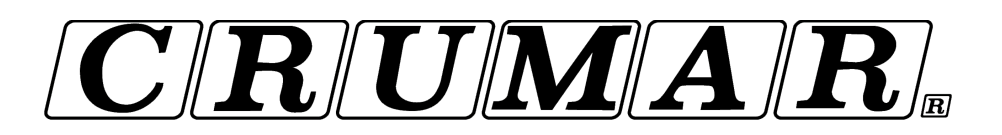

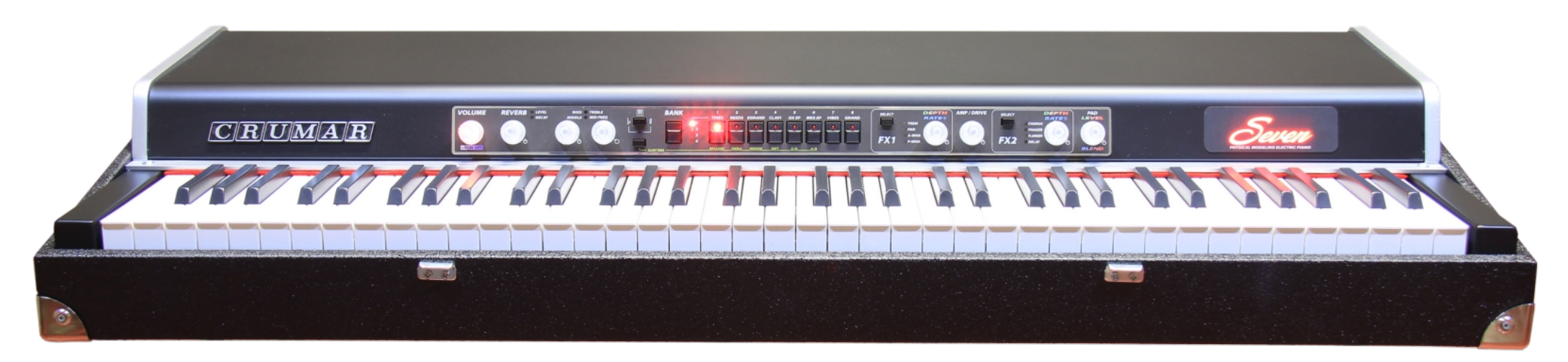

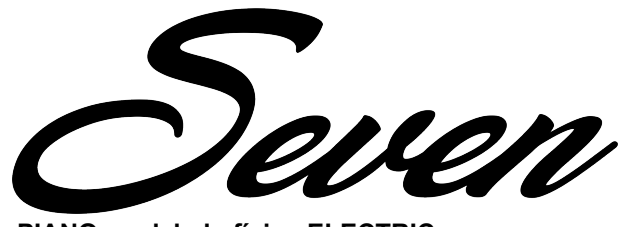

**PIANO modelado físico ELECTRIC**

Funciona como digital, se siente como analógico.

### Estimado cliente,

gracias por la compra de un Crumar Siete, un instrumento de alta calidad que ha sido completamente concebido, desarrollado y construido en Italia con piezas de calidad premium. Este instrumento es el resultado de años de investigación en diseño y calidad de sonido de la electrónica, y se ha reunido con la artesanía de primera clase. Le deseamos muchos años de disfrute y buena música con su nuevo Crumar Siete, y, si podemos darle un pequeño consejo ... adivinaron ... Por favor, lea este manual en su totalidad y guardarlo en un lugar seguro para referencia futura.

El equipo de Crumar.

#### **INFORMACIÓN DE SEGURIDAD**

- No abra el instrumento. El instrumento puede ser abierto y reparado sólo por personal cualificado. La apertura no autorizada anula la garantía.
- No exponga el instrumento a la lluvia o la humedad.
- No exponga el instrumento a la luz solar directa.
- Tenga cuidado de no infiltrarse en polvos o líquidos en el interior del instrumento, ni en el exterior.
- Si los líquidos dentro de la unidad, retire la fuente de inmediato para evitar el riesgo de descarga eléctrica y póngase en contacto con un centro de servicio Crumar tan pronto como sea posible.
- No limpiar con productos de limpieza abrasivos ya que pueden dañar la superficie.
- Por favor, mantenga todos los envases en caso de que necesite transportar el instrumento a un centro de servicio.
- Este instrumento se puede utilizar en cualquier país que tiene un voltaje de entre 100 VAC y 240 VAC.
- No toque el cable de alimentación con las manos mojadas.

#### **ACERCA DE ESTE MANUAL**

Esto no es sólo un manual de instrucciones que simplemente explica cómo funciona el instrumento y cómo usarlo. Este manual también explica por qué el Crumar Siete es tan especial y lo que hace que se diferencia de otros instrumentos que podrían parecerse o parecer similares a primera vista. Asimismo, esperamos que encuentre algunas informaciones interesantes sobre cómo la síntesis de sonido funciona y cómo obtener el mejor partido de su nuevo teclado. Por lo tanto, la primera parte de este manual, en particular los capítulos 3 a 6, contiene nociones teóricas que deseamos leer cuidadosamente antes de proceder con el uso real del instrumento.

Capítulos se indican en la forma: **Capítulo X: TÍTULO.** Los párrafos se indican en la forma: **XX** TÍTULO. Otros sub-párrafos se indican en **Texto en negrita.** Las referencias a las etiquetas y los nombres de los controles siempre se muestran en letras mayúsculas. Marcas comerciales y otras nomenclaturas siempre se muestran en cursiva. Las notas se muestran en la forma: NOTA: Las letras itálicas.

Usted encontrará que algunos conceptos podrían repetirse más de una vez, esto sucede porque podría haber una mención en un capítulo, y una explicación detallada en un capítulo posterior.

Le recomendamos que lea este manual con el instrumento delante de usted, lo que puede poner en práctica lo que está leyendo y podemos tener una información instantánea de las ideas aquí explicado.

# Crumar Siete usuario s Manual '

TABLA DE CONTENIDO:

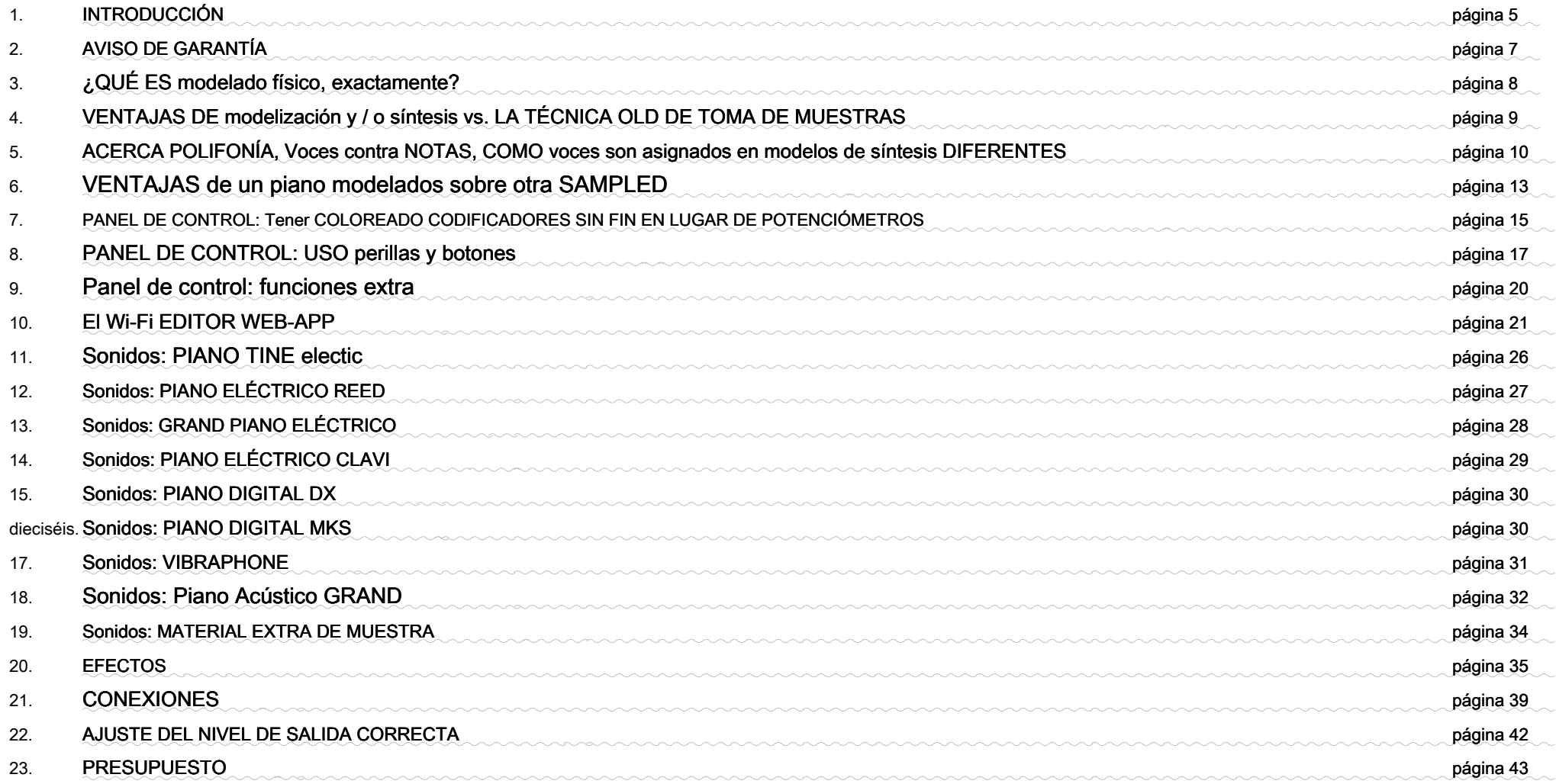

# **CAPÍTULO 1 INTRODUCCIÓN.**

El Crumar Siete no es más que otro piano digital, es una cosa totalmente nueva con una vieja mirada. Como se puede ver, está construido en una caja de madera y tiene una forma que recuerda a algunos de los más famosos pianos eléctricos de los años setenta. Este tipo de diseño era casi obligatoria de vuelta en el día, era práctica tanto para el usuario para el transporte y para el fabricante de montar, y era necesario mantener una estructura muy pesada hecha de varias partes mecánicas móviles grandes. En algún momento, cuando tomaron la electrónica digital relevo de los viejos teclados mecánicos y analógicos, el concepto de piano de portátil ha cambiado gradualmente fabricación de los instrumentos más pequeños y ligeros, hasta el punto de que algunos de los pianos digitales modernos son lo suficientemente pequeño para ser llevado en una bolso. Pero hacer que se vea bien en un escenario? ¿Se sienten clase, sólido, cómodo como un viejo piano eléctrico hizo? ¿Y el sonido? Casi todos los pianos digitales ofrecen el piano sólo los de base sonidos basados principalmente en material muestreado, y todos ellos tienen como objetivo reemplazar un piano de cola, dejando atrás los sonidos de pianos eléctricos famosos, tratándolos como simplemente un extra con menos importancia.

Pero ahora está el Crumar Siete. La última tecnología en la generación de sonido en la forma y el aspecto de que todos los jugadores de teclado aman. El enfoque principal del **Crumar Siete es el piano eléctrico,** Suena el piano eléctrico más importante que han hecho la historia de la música de las últimas décadas. **Todos los sonidos se basan en modelos de síntesis en tiempo real,** varios tipos de síntesis diseñado específicamente para reproducir a fondo un tipo particular de sonido. y, naturalmente, **hay un modelo físico de un piano de cola,** también, para un total de nueve motores de síntesis diferentes.

Portátil, elegante, ligero, una de las mayoría de los pianos etapa revolucionaria de la época moderna. Completo con bolsa de transporte, patas de metal y accesorios, el Crumar Siete funciona como un instrumento digital, pero se siente como un análogo, instrumento electro-acústica y redefine el concepto del piano de escenario.

# Crumar Siete usuario s Manual '

## CRUMAR Siete características principales:

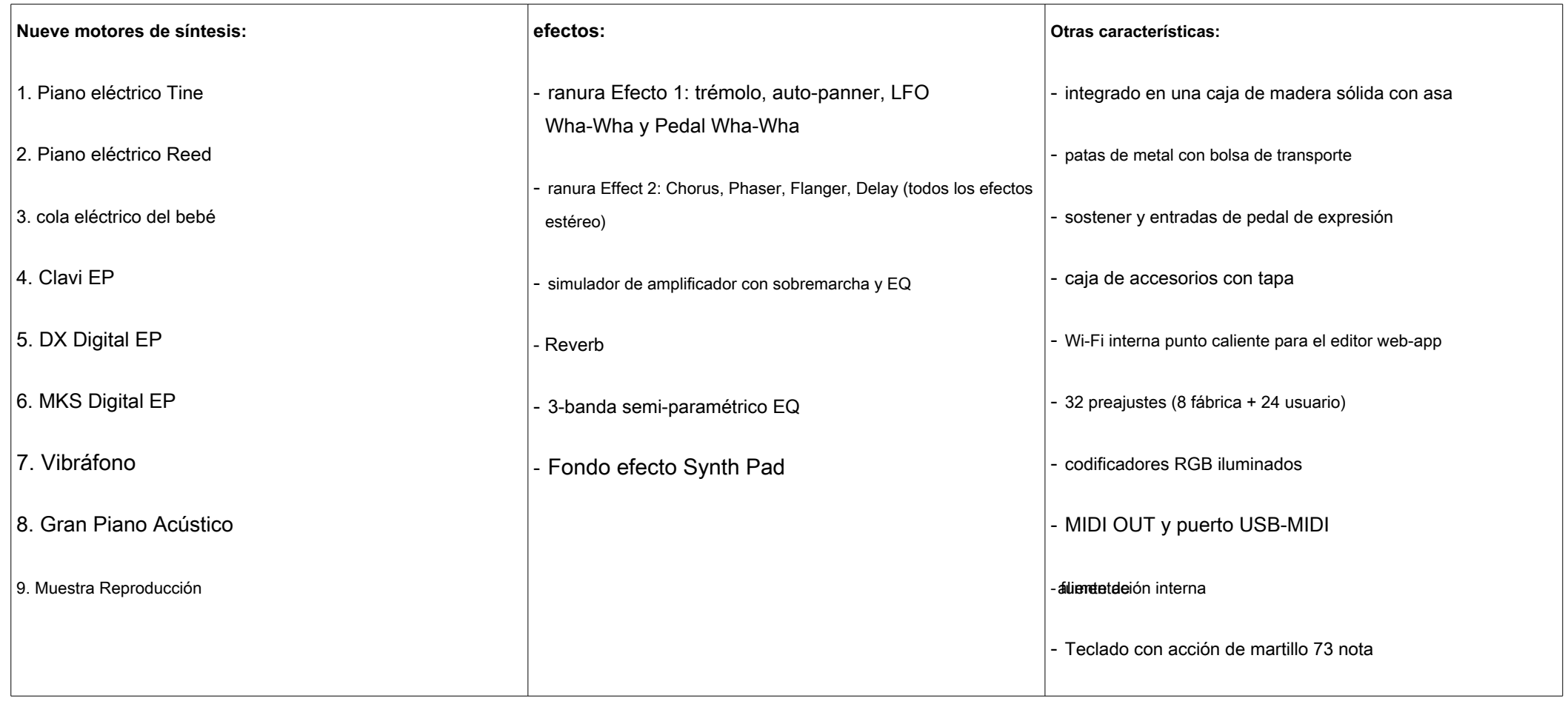

# **CAPÍTULO 2. AVISO DE GARANTÍA.**

- Crumar Seven está cubierto por la garantía de 12 meses del fabricante.
- Extensiones de la garantía son a discreción del comerciante.
- Los daños causados por el mal uso, mantenimiento inadecuado o transporte no están cubiertos por esta garantía.
- Durante el período de garantía, el cliente tiene derecho a la reparación o sustitución de las piezas consideradas defectuosas sin cargo.
- La posible sustitución de la totalidad del producto es a discreción del fabricante.

#### **Notas sobre la estructura de madera.**

- caja de madera de Crumar Siete no es compatible con las normas ATA, como tal, no puede ser cargado en la bodega de un avión sin un caso adecuado ATA.
- No coloque cargas pesadas sobre el caso de los Siete.
- Todas las partes externas (asas, bisagras, cerraduras, protectores de bordes) están sujetos a desgaste y no están cubiertos por esta garantía.
- El trabajo de pintura está sujeto a desgaste y no está cubierto por esta garantía.
- Las patas de metal están sujetos a desgaste y no están cubiertos por esta garantía.
- El pedal incluido sostener no está cubierto por esta garantía.
- La insignia CRUMAR de plástico en la parte posterior del instrumento es frágil y puede romperse si el caso se establece sobre una superficie irregular.
- Todas las otras partes sujetas a desgaste (llaves, codificadores, los botones, interruptores, enchufes) están cubiertos por la garantía de 12 meses solamente a partir de la fecha de compra original.

# **CAPÍTULO 3. ¿QUÉ ES modelado físico, exactamente?**

Si nos fijamos en la literatura disponible en Internet, una de las definiciones más precisas de "modelado físico", cuando se aplica a sonar generación, es decir: " *síntesis de* modelado física se refiere a sonar métodos de síntesis en la que la forma de onda del sonido que se genera se calcula utilizando un modelo matemático, un conjunto de ecuaciones y algoritmos para simular una fuente física de sonido". Y eso es exactamente lo que hace el Seven, todo el tiempo, mientras que lo usa.

Tomemos el "Tine Piano" (también conocido como el *Fender Rhodes Piano*) como ejemplo. En el instrumento real electromecánico, cada tecla, cuando se golpea, empuja un martillo de goma contra una barra de acero, haciendo vibrar. Al mismo tiempo, mientras que el martillo sube, un amortiguador baja, permitiendo así que la barra de acero vibre libremente, hasta que se suelte la llave y la espada se detiene por el amortiguador de subir a su posición de reposo. La vibración se transfiere a un captador magnético por medio de los cambios en un campo magnético, produciendo una muy pequeña señal eléctrica que luego es amplificada por un amplificador externo. Todo esto multiplica el número de teclas del piano tiene.

Bueno, modelado físico, en lugar de sólo la reproducción de un sonido pregrabado, trata de reproducir - en tiempo real, es decir, mientras está jugando el piano - todos y cada elemento del piano mecánico mediante cálculos matemáticos complejos que sólo una muy rápido y potente microprocesador podría hacer. El resultado es que el sonido interactúa con el jugador, se siente vivo, se siente natural, crece a medida que el músico se expresa. Esto es lo que los músicos esperan que cuando juegan un instrumento mecánico (o acústica), pero con instrumentos digitales algunas de esta interacción se perdieron en algún lugar en el tiempo, probablemente hacia el comienzo de la década de los 80, cuando los teclados digitales pretendieron sustituir las tablas pesadas y voluminosas de la decada pasada. Simplemente aceptó un compromiso: un tablero más ligero, más fácil de transportar alrededor, con un sonido apenas aceptable.

# **Capítulo 4. VENTAJAS DE modelización y / o VS. SÍNTESIS LA TÉCNICA antiguo de muestreo.**

En muchos ejemplos de un sonido muestreado se puede comparar con una fotografía, pero nos gustaría hacer un ejemplo diferente que explica mejor la diferencia entre jugar muestras o jugando un sintetizador en tiempo real. Videojuegos. Hacia el comienzo de la década de los 90, cuando las consolas de juegos empezaron a ponerse lo suficientemente potente como para gráficos 3D, algunos juegos de aventura de mayor edad todavía se utilizan porciones de material filmado, tiro con actores reales al igual que una película corta, tratando de ofrecer al jugador la oportunidad de interactuar con la película mediante el uso de tres o cuatro variantes del mismo clip en diferentes escenarios. Eso era realista desde el punto de vista visual, ya que no era más que la versión digitalizada de una cinta de VHS, pero se sentía bastante estática y molesto desde la perspectiva del jugador, ya que había muy poco espacio para la interacción, un poco como un juego de preguntas con tres respuestas posibles a cada pregunta, que es ya sea 1, 2 o 3. Por otro lado, en tiempo real, juegos en 3D podría ofrecer una imagen menos realista, pero una mayor sensación de realismo en la cuestión de la interacción del juego, el personaje puede moverse por el entorno virtual, explorar las habitaciones y paisajes, interactuar con otros personajes, y así sucesivamente. Ahora, acaba de adivinar cuál es la técnica ha tenido un futuro y que no ha.

Volver a sonar la generación de ahora. Tocando un piano en la muestra, por ejemplo, significa que tiene un número limitado de muestras pregrabadas de tratar, probablemente tres o cuatro muestras cada tres o cuatro notas, y eso es todo. librerías de muestras más grandes modernos ofrecen una ridícula valor de 15 ~ 20 GB de material muestreado tratar de "capturar" la esencia de un instrumento mediante el aumento del número de muestras posibles, pero aún así es acerca de un número limitado. Aún así, no hay manera de interactuar con las muestras, no hay manera de cambiar su contenido armónico si no es mediante la aplicación de un poco de ecualización o compresión, que es algo que sólo vale la pena hacer en un bus estéreo principal, porque sería demasiado intensivo de la CPU que hacer en cada muestra individual.

síntesis de sonido de modelado físico moderna puede ser comparado con el motor gráfico de un videojuego 3D moderna, que puede ser muy realista, pero lo más importante se siente real, ofrece interacción. El Crumar siete bases funde en ocho sintetizadores en tiempo real de gran alcance diferentes, cada uno diseñado y desarrollado específicamente para reproducir fielmente un tipo de sonido de piano. Y, por si acaso, el número nueve es un reproductor de muestras.

# **CAPÍTULO 5. SOBRE POLIFONÍA, voces VS. NOTAS, COMO VOCES se asignan de modelos de síntesis diferente.**

Alguna vez se preguntó por qué algunos piano digital, a pesar de tener sólo 88 notas, ofrecen una polifonía total de 128, 256 o incluso más voces? Aquí está la respuesta. En primer lugar, hay una diferencia entre una nota y una voz. Una nota corresponde a una tecla del teclado, que es lo que tocamos cuando ponemos nuestros dedos en el teclado; una voz es un elemento de un instrumento que se encarga de reproducir un sonido único. Imagínese un pequeño órgano de tubos, que tiene probablemente sólo un 61 Teclado nota, pero ya que es capaz de reproducir diferentes "registros", es probable que tenga más de 500 tubos! Cada sola tubería es en realidad una voz, porque una sola nota puede jugar más de una voz a la vez. Por lo tanto, muchos de los instrumentos basados en muestras necesitan muchas voces para ser capaz de ofrecer una cantidad aceptable de polifonía. Una pregunta más: ¿cómo se asignan voces, o se utilizará, cada vez que se reproduce una nota? Esto varía de acuerdo a cómo funciona el instrumento. Algunos reproductores de muestras necesitan dos voces para reproducir un sonido estéreo (canales izquierdo y derecho), otra necesidad más de una voz para reproducir el tono básico más algunos detalles (un ejemplo podría ser un conjunto orquesta que utiliza dos voces para las cadenas de sostenimiento, más sonido dos voces más para los transitorios de ataque). Por lo tanto, cada vez que se añade una nueva nota para formar un acorde, nuevas voces se asignan, hasta que llegan al límite de la polifonía. Esto nos lleva a la siguiente pregunta: ¿qué ocurre cuando se alcanza el límite? Una vez más, esto varía de acuerdo a cómo se diseñó el motor de reproducción. La situación más común es el simple ciclo de "round robin", donde se asignan todas las voces a partir del 1 hasta que se alcanza el límite, a continuación, volver a la voz 1 y así sucesivamente. Por supuesto, si una voz ya se está reproduciendo y ahora está destinado a otra nota, se ve interrumpido. Este caso se llama "robo de voz". Algunos jugadores utilizan métodos inteligentes para evitar el robo de las apariciones de voz frecuentes, algunos tratan de robar la voz mayor, otra roban la voz más baja (basado en la envolvente de amplitud). Y ahora la última pregunta: ¿cómo se asignan voces cuando el pedal está deprimido y la misma nota se reproduce una y otra vez (como en un "ribattuto")? Bueno, la mayoría de los reproductores de muestras no se preocupan de lo que nota que se está jugando, que acaba de asignar las voces solicitados y hacer su trabajo. Otros jugadores asignan solamente un par de voces y alternar entre ellos, otros asignan un número limitado de voces, como 4 u 8, con el fin de evitar la superposición de muchas voces que juegan el mismo sonido. se ve interrumpido. Este caso se llama "robo de voz". Algunos jugadores utilizan métodos inteligentes para evitar el robo de las apariciones de voz frecuentes, algunos tratan de robar la voz mayor, otra roban la voz más baja (basado en la envolvente de amplitud). Y ahora la última pregunta: ¿cómo se asignan voces cuando el pedal está deprimido y la misma nota se reproduce una y otra vez (como en un "ribattuto")? Bueno, la mayoría de los reproductores de muestras no se preocupan de lo que nota que se está jugando, que acaba de asignar las voces solicitados y hacer su trabajo. Otros jugadores asignan solamente un par de voces y alternar entre ellos, otros asignan un número limitado de voces, como 4 u 8, con el fin de evitar la superposición de muchas voces que juegan el mismo sonido. se ve interrumpido. Este caso se llama "robo de voz". Algunos jugadores utilizan métodos inteligentes para evitar el robo de las apariciones de voz frecuentes, algunos tratan de robar la voz mayor, otra roban la voz más baja (basado en la envolvente de amplitud). Y ahora la última pregunta: ¿cómo se asignan voces cuando el pedal está deprimido y la misma nota se reproduce una y o

Así fue como *otros instrumentos* utilizar la polifonía. Ahora vamos a aprender cómo funciona Crumar Siete.

Hemos dicho que un modelo físico imita el comportamiento de un instrumento mecánico tratar de reproducir todos y cada elemento que genera el sonido ... y eso es exactamente lo que hace el Crumar Siete. Esto también afecta a cómo funciona la polifonía. La siguiente tabla muestra el modelo de síntesis, la gama de notas, el límite de polifonía y el sistema de asignación de voz utilizado para cada motor de síntesis.

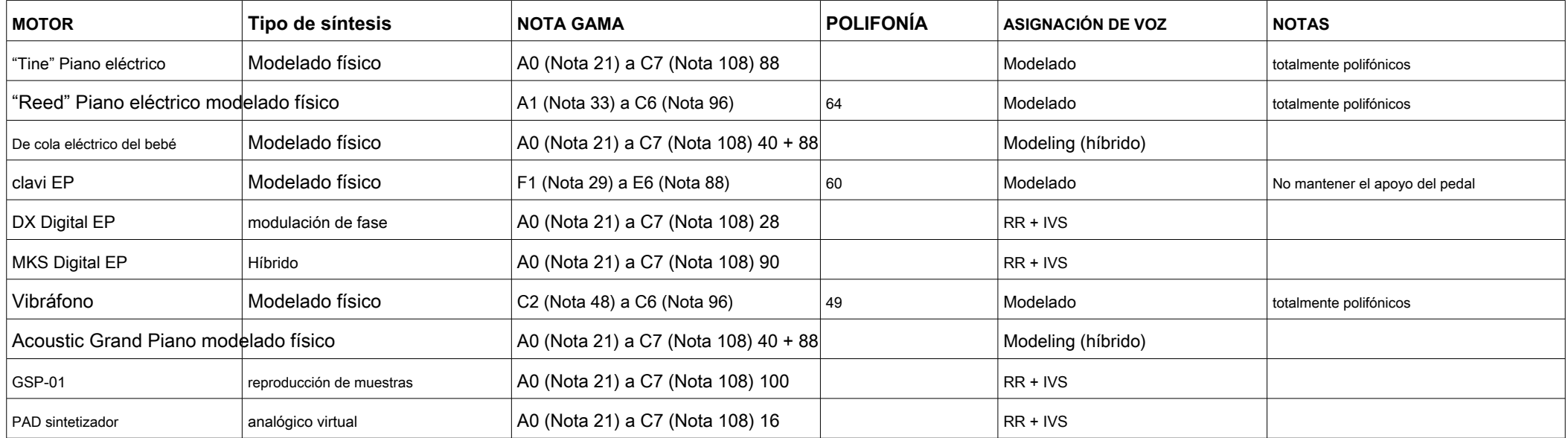

Nota: Todos los motores de modelado tienen el mismo rango de notas exacta como el instrumento que modelan. En algunos casos, habrá notas de silencio en el teclado porque esas son fuera del rango del instrumento real. Sin embargo, no se muestrean contrapartes de dichos instrumentos que ofrecen rango de notas completo simplemente estirar las muestras en los extremos de la gama normal. Por supuesto, el resultado de esta antigua práctica es muy cuestionable, pero muchas personas simplemente ignorar el hecho de que incluso la mayor Vibráfono no supera los 4 octavas.

# **5.1.** ASIGNACIÓN DE VOZ: modelado.

Esto es común a todos los motores de modelado físico, lo que significa que cada nota individual es como un sintetizador completa por sí misma y juega de forma independiente de todas las otras voces. Por lo tanto, cada nota es equivalente a una voz - exactamente igual que en el instrumento real - sin dejar ninguna necesidad de voces adicionales. La única correlación entre las notas es la generación de resonancias simpáticas, pero esto es un tema diferente que será discutido más adelante en este manual. Vamos a tomar el piano "Tine" para un ejemplo: cuando el pedal se mantiene deprimido y la misma nota se reproduce una y otra vez (ribattuto), sólo una voz se asigna, y todos los elementos que componen una voz (martillo, amortiguador de la sustentan, púas, Tonebar, recogida) se reutilizan cada vez que se reproduzca la misma nota. En este caso podemos decir que es " **totalmente polifónicos** ", Significa que no hay límite a la polifonía como el instrumento es capaz de reproducir todos sus posibles notas simultáneamente.

# **5.2.** ASIGNACIÓN DE VOZ: RR + IVS

RR significa Round Robin y IVS se destaca por el robo de voz inteligente. Este es el modelo de asignación explicado anteriormente, común a la mayoría de los sintetizadores y los motores de reproducción de la muestra. En nuestro instrumento, el algoritmo de robo de voz siempre roba la voz más tranquila.

# **5.3.** VOICE ASIGNACIÓN: Modelado (híbrido)

Esto sólo se utiliza para el Baby Grand Electric y los motores de piano de cola acústico y es una mezcla entre dos modelos de asignación de voces diferentes. El stringboard se divide en diferentes partes porque algunas de las cadenas son libres de resonar incluso cuando no están golpeados por los martillos, otras cuerdas vibran solamente cuando se le pide que lo haga. Este método ofrece la posibilidad de obtener el comportamiento de un verdadero modelo polifónico al igual que en el instrumento real.

## **Capítulo 6. LAS VENTAJAS de un piano modelado SOBRE UN SAMPLED ONE.**

Así que, después de tanto hablar sobre el modelado vs. muestreo y varios modelos polifónicos, ¿cuáles son las ventajas reales de un instrumento de modelado físico de piano sobre un piano muestreado?

**Polifonía.** Hemos hablado de números y cómo se asignan voces, pero desde un punto de vista musical hay algo especial acerca de tener un instrumento totalmente polifónica que hace que se destaque de otros modelos polifónicos, incluso si el número de voces es muy alta. Especialmente en un instrumento de piano donde varios elementos vibran juntos al mismo tiempo. Imagínese el arpa de un piano de cola, en algunos casos, hay 243 cuerdas libre para vibrar cuando el pedal está presionado, y cada cadena puede transmitir una parte de su vibración a otras cadenas. Esto no sería posible emular la reproducción de la muestra.

**resonancias simpáticas.** Es lo que ocurre cuando un elemento transmite partes de sus movimientos a otros elementos. Todos los instrumentos de piano, incluyendo los pianos eléctricos de los años setenta, resuenan, incluso el Clavinet. Hay varios casos en los que las resonancias pueden ser más o menos evidente. Por ejemplo, con el modelo de piano de cola acústico o el Baby Grand eléctrico, tratar de apretar un grupo de notas en voz muy baja para que no producen ningún sonido, y luego jugar staccato en otras notas una octava hacia arriba. O puede hacerlo a la inversa, reproducir alguna nota muy duro, a continuación, presione hacia abajo otras notas a continuación, suelte el primer grupo de notas ... usted encontrará que las notas que usted no ha jugado lo suficientemente duro se han puesto en resonancia . Ahora usted está pensando probablemente que existen instrumentos que pueden hacer esto samplebased, y usted' estás preguntando cómo se puede lograr este resultado, ¿verdad? Bueno, hay un sintetizador que juega junto con las muestras que genera solo las resonancias. GSP-01 (motor reproductor de muestras de siete) puede hacer eso también.

**la manipulación del sonido.** Una vez que un sonido se han tomado muestras, hay muy poco que se pueda hacer para cambiar su timbre. Pero si se está generando el sonido en tiempo real, que prácticamente se puede hacer todo. Imagínese el cambio de la posición de recogida de un EP "Tine" o la desafinación de cadena de un piano de cola, o la cantidad de resonancia de un piano puede tener, o el desgaste de los mazos de un vibráfono. Muchos de estos cambios también se puede aplicar en tiempo real durante la reproducción, dejando que el jugador apreciar la diferencia entre uno y otro entorno.

# Crumar Siete usuario s Manual '

**Dinámica.** El sistema MIDI utilizado en la mayoría de los teclados desde principios de los años ochenta permite un máximo de 127 niveles de velocidad para cada nota, pero la mayoría de instrumentos basados en la muestra son generalmente limitado a sólo 3 o 4 niveles, 8 en el mejor. Algunas de las librerías de muestras modernas, las que requieren muchos gigabytes de espacio en disco duro y que sólo se pueden reproducir en un ordenador con todas las características, puede ir hasta 12, 16 o incluso 24 muestras para cada nota, lo que resulta en un enorme desperdicio de espacio en disco para un solo sonido. De todos modos, teniendo todos los 127 niveles llenos de muestras sería una locura incluso para la tecnología informática actual. Crumar Seven utiliza un modelo dinámico de 11 bits, lo que resulta en un total de 2047 niveles de velocidad, todas las utilizadas por los motores de modelado. La ventaja detrás de este modelo dinámico prácticamente ilimitada es que el ser humano nunca se daría cuenta el cambio entre diferentes niveles dinámicos,

**Por último, pero no menos importante, un sonido limpio y nítido.** Dado que se genera el sonido en tiempo real, y no es el resultado de una grabación sonora, siempre va a estar perfectamente limpio, completamente libre de cualquier origen zumbido o siseo introducido por un equipo de grabación. Sin contar que puede estar perfectamente secos, sin reverberación ambiental no deseada mezclado con el sonido, por lo que el ambiente artificial y la reverberación se pueden agregar al gusto sin comprometer el sonido original. No se puede eliminar la reverberación no deseada o excesiva de un sonido muestreado, más de lo que se puede quitar el azúcar de una tarta de manzana cocida. Ahora imagina esto: si un piano se muestrea junto con la reverberación natural de la sala que se encuentra en, cada vez que juega una sola nota que se oye tanto la nota de piano y la reverberación, que también puede ser agradable; pero si se toca un acorde de cuatro notas,

Esta lista podría ser incluso más tiempo, pero estamos seguros de que ahora recibe la imagen. El modelado físico puede hacer mucho más.

## **CAPÍTULO 7. PANEL DE CONTROL: Tener COLOREADO CODIFICADORES SIN FIN EN LUGAR DE POTENCIÓMETROS.**

Cuando en Crumar diseñó el Seven tuvimos que hacer una elección: potenciómetros normales o codificadores sin fin? Ya que los siete puede almacenar y recuperar ajustes preestablecidos, queríamos encontrar una solución al problema cuando las posiciones físicas potenciómetros no reflejan lo que se ha almacenado en las presintonías. Desde poner potenciómetros motorizados estaba completamente fuera de la cuestión, se nos ocurrió una solución muy elegante y práctico: RGB iluminados codificadores.

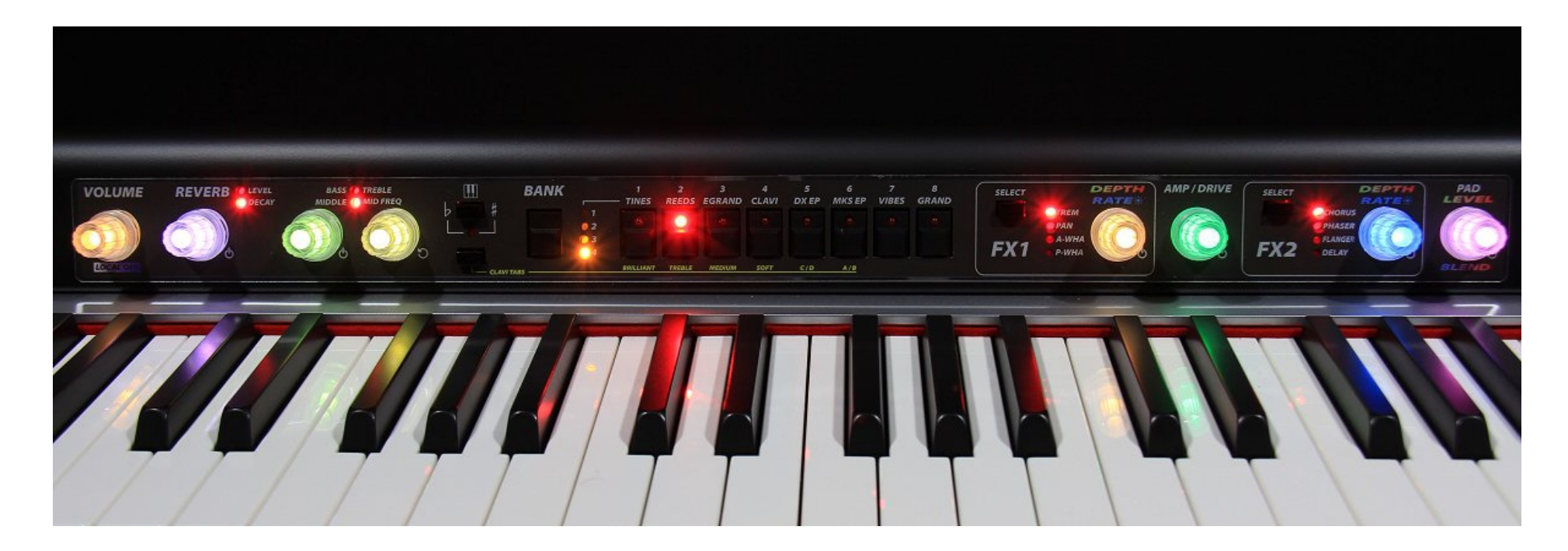

Dado que la mayoría de los mandos no necesita ser fijado a un valor preciso, una lectura numérica no es necesario (incluso un potenciómetro no puede dar una lectura precisa), por lo que la idea es tener el color cambio de mando de acuerdo con el valor actual , hacia el verde cuando el valor es bajo y hacia el rojo cuando el valor es alto, con tonos intermedios de colores en el medio.

Una ventaja es que todas las perillas se pueden actualizar de inmediato tan pronto como se cambia un nuevo preset, que pueden cambiar de color o apagar completamente de acuerdo con los valores de los parámetros que están mostrando. **Cada mando único es a la vez un dispositivo de entrada y un dispositivo de salida.**

Otra ventaja es que todas las perillas también funcionan como un botón pulsador, por lo que cada mando se pueden utilizar para dos o más parámetros a la vez. Por ejemplo, la reverberación se puede activar o desactivar haciendo simplemente un botón pulsador lento en la perilla; se puede ajustar el nivel de reverberación, en este caso los cambios de color entre verde y rojo, pero con un empujón rápido en él, la función cambia al debilitamiento de reverberación, que muestra un cambio de color entre azul y rojo.

Cada botón puede ser empujado en dos formas de realizar dos operaciones distintas:

- **PUSH LENTO,** mantenerse empujado por al menos 100 milisegundos a continuación liberar, como empujar suavemente;
- **Empujón rápido,** empujar y liberar inmediatamente.

Desde el lento empuje siempre se utiliza para activar o desactivar todos los efectos, esto también evita los efectos de ser conmutado accidentalmente si un mando es golpeado mientras se reproduce en el teclado. NOTA: si la perilla de volumen es azul, el instrumento está en OFF local y no se reproducirá.

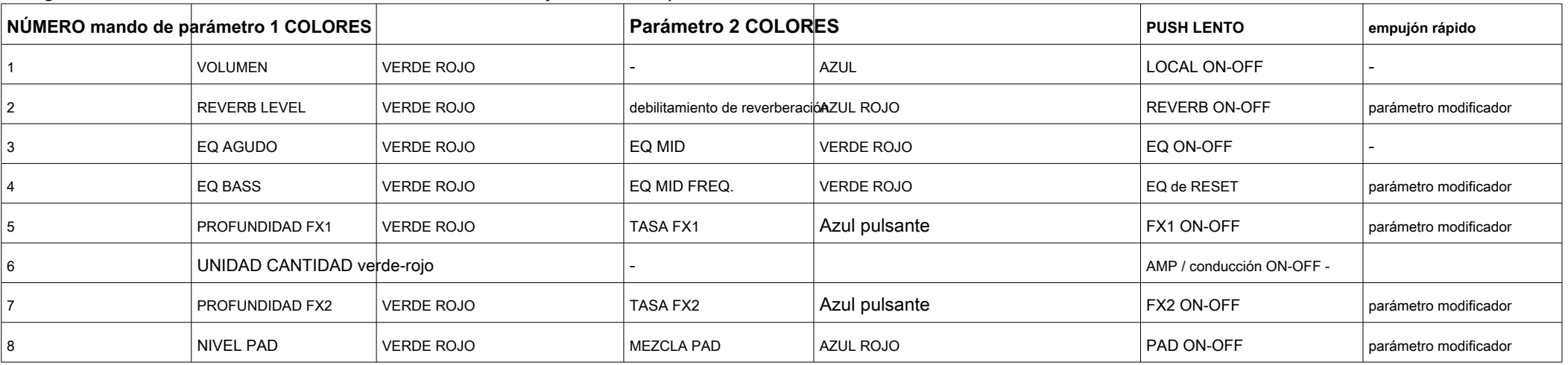

La siguiente tabla muestra las funciones de los ocho botones y los colores que utilizan.

# **CAPÍTULO 8. PANEL DE CONTROL: USO perillas y botones.**

En el capítulo anterior hemos aprendido cómo funcionan los mandos y lo que hacen, ahora vamos a ver el resto de los controles.

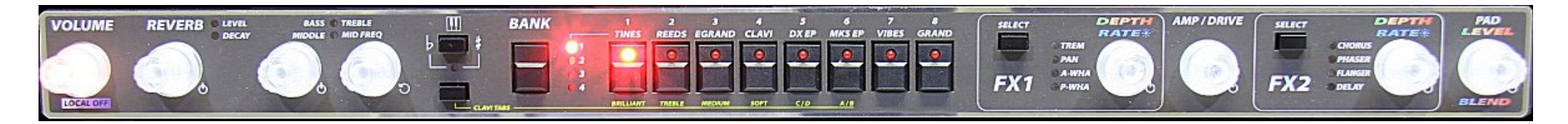

#### **8.1.** PANEL DE CONTROL: LOS preajustes.

Como se puede ver en la imagen superior, la sección central se compone de un grupo de botones de gran tamaño utilizado para almacenar y recuperar los preajustes. Hay un botón BANK que los ciclos de entre 4 bancos de 8 preajustes de cada uno, que puede ser recuperada o guardada usando los 8 botones numerados. El primer banco, con un LED rojo, es una fábrica de sólo lectura banco que contiene preajustes que no puede ser sobrescrito por el usuario. Cada preset fábrica utiliza uno de los motores 8 de modelado, etiquetados claramente por encima del botón. Los 3 bancos restantes, con LED amarillos, pueden almacenar preajustes de usuario.

- Para cargar un preset, seleccionar el banco pulsando el botón de banco, el LED comienza a parpadear, a continuación, empujar el número preestablecido.
- Para guardar un preset, primero seleccionar un banco de usuario (aquellos con LEDs amarillos), entonces pulse y mantenga pulsado el botón de preajuste deseado durante al menos 3 segundos, hasta que vea una animación LED.

Si el botón de banco ha estado deprimido, pero sin preestablecido ha sido retirado del mercado dentro de tres segundos, el número de banco anterior es restaurado y el LED deja de parpadear. NOTA: La Siete siempre se iniciará con 1-1 prefijado cada vez que se enciende.

La tabla de la página siguiente muestra una descripción general de los ajustes de fábrica.

# Crumar Siete usuario s Manual '

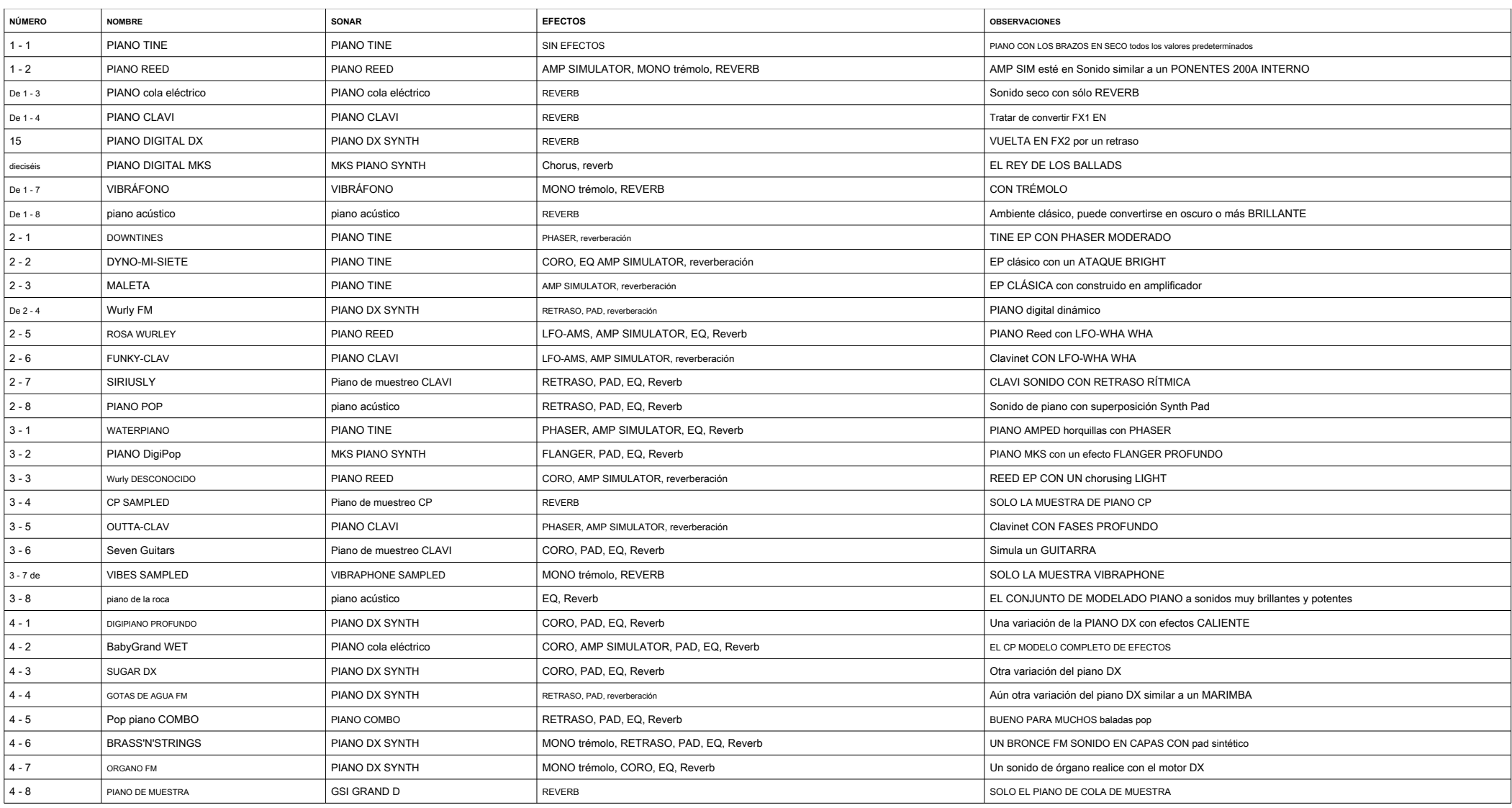

#### **8.2.** PANEL DE CONTROL: la sección de efectos.

Como se ha visto en el capítulo anterior, todos los efectos se pueden activar o desactivar mediante un empuje lento en un pomo. Las secciones de efectos FX1 y FX2 ofrecen una opción de 4 efectos de cada uno. Para seleccionar un efecto, pulse el botón SEL y el LED mostrará cuyo efecto ha sido seleccionado. Los efectos también se pueden seleccionar cuando la sección FX está apagado. En este caso, en la primera pulsación del botón SEL el LED sólo demuestra el efecto actual, a continuación, se apaga después de tres segundos. Si el botón SEL se presiona de nuevo dentro de tres segundos, la selección se desplaza a la siguiente preset. Los efectos se explican en detalle más adelante en este manual.

# **8.3.** PANEL DE CONTROL: transposición.

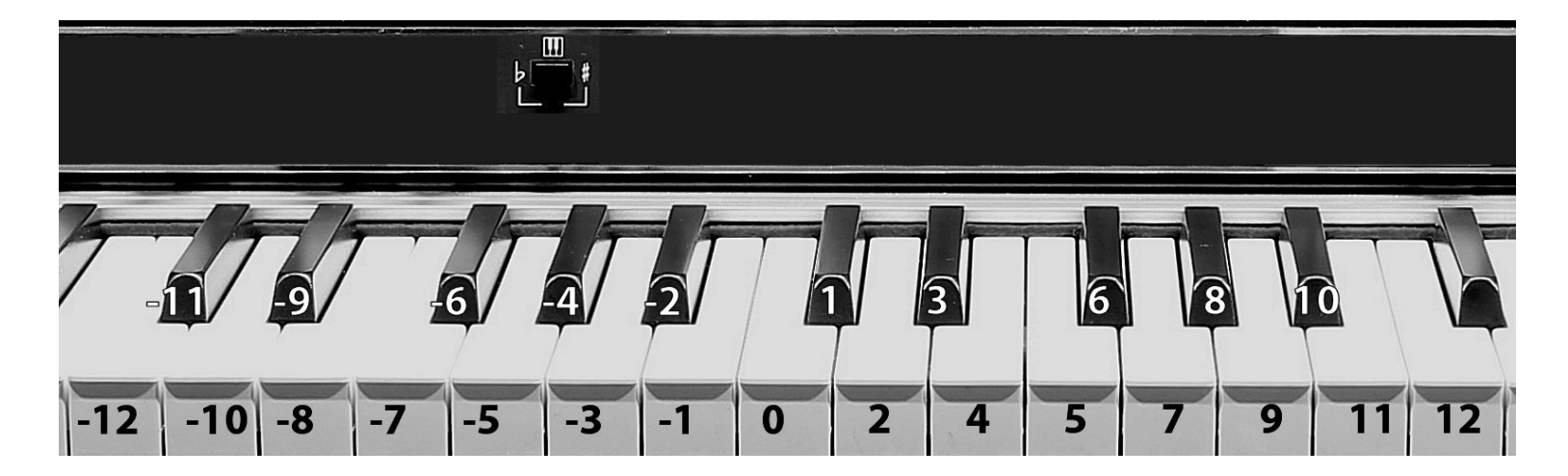

El botón de transposición está marcado con un pequeño icono del teclado y tiene un LED rojo que se enciende cada vez que la transposición está activo.

**Transposición siempre se pone a cero cada vez que el instrumento está encendido.** Para cambiar la transposición entre -12 y +12 semitonos, simplemente pulse y mantenga pulsado el botón de transposición y jugar una nota alrededor de la C. media Para restablecer, utilice el C media o mantenga el botón de transposición deprimido durante 3 segundos hasta que el LED se apaga.

#### **CAPÍTULO 9. Panel de control: funciones adicionales.**

#### **9.1. PANEL DE CONTROL: CLAVI TABS.**

Cuando el motor Clavi EP se utiliza en un valor predefinido, es posible utilizar los botones de memorización para cambiar los filtros y los selectores de recogida. Estos están dispuestos exactamente el mismo que el Clavinet D6, que simula motor de síntesis de los Siete. El derecho botón debajo de la sección de transposición está etiquetado **CLAVI TABS,** empujar y sostenerlo para cambiar las lengüetas CLAVI, los LEDs correspondientes se mostrarán los estados actuales.

Nota: Si todos los filtros están desactivados, no se oirá ningún sonido. Más detalles sobre este sonido se darán más adelante en este manual.

# BRILLIANT  $\Omega$ m **TREBLE MEDIUM** SOFT  $\mathbf C$

#### **9.2.** PANEL DE CONTROL: LOCAL OFF.

El teclado de siete normalmente juega el motor de sonido interna, pero también envía mensajes MIDI a los puertos de salida MIDI. Si necesita controlar una unidad MIDI externo sin jugar el motor interno, hacer un empuje lento en el **VOLUMEN** perilla, se volverá azul. Es posible cambiar a un canal MIDI diferente cuando el apagado local está activo. Más detalles se darán más adelante en este manual.

**9.3.** PANEL DE CONTROL: atajos.

Mantenga pulsada la **BANCO** botón durante 3 segundos para invertir la polaridad de pedal de sustain.

# **CAPÍTULO 10. EL WI-FI EDITOR WEB-APP.**

El Crumar Siete, al igual que su primo el Mojo 61 y su padre, el GSi Géminis, tiene una antena Wi-Fi interno que proyecta su propia red local, junto con un servidor web privada que sirve a las páginas HTML para el editor. Este es un método moderno, innovador y práctico tener un editor con todas las funciones en cualquier momento, sin tener que transportar un ordenador y cables adicionales.

Cualquier dispositivo móvil moderno (tablets y smartphones) o cualquier ordenador moderno (de sobremesa o portátil) se puede utilizar para acceder al Editor de aplicación Web. La velocidad de ejecución del editor depende de la potencia de la CPU de su dispositivo. Cuando los Siete es, tendrá que utilizar las opciones de red del dispositivo para iniciar la búsqueda de redes Wi-Fi existentes. El Siete echa un SSID que comienza con "Seven-xxxxxxxx", donde "x" se reemplaza por un número de serie hexadecimal que es única para cada unidad. Completar la conexión utilizando la siguiente contraseña: 00000000 (ocho veces cero). La contraseña se puede cambiar posteriormente desde la pantalla principal de la aplicación Editor y puede ser restaurado a su valor por defecto en cualquier momento mediante el uso de un destornillador pequeño o un lápiz afilado para empujar el botón que se esconde detrás del orificio etiquetado como "Wi-Fi de reinicio" en el panel de conexiones.

Una vez conectado, abra su navegador favorito (Chrome, Safari, Firefox, Edge, etc.) y escriba la dirección URL utilizando el número de IP:

# HTTP: // **192.168.1.1**

La página de inicio Editor debe cargar en el navegador como una página web normal. Esto puede ser visto ya sea en modo retrato o paisaje, la página debe dibujarse en consecuencia. Esto es más o menos el mismo procedimiento utilizado por muchos módems xDSL, routers, cámaras Web, impresoras, grabadoras de circuito cerrado de televisión y muchos otros dispositivos de red modernos que ofrecen una interfaz de edición basado en red integrada.

TENGA EN CUENTA: **sólo un dispositivo a la vez se puede conectar a los siete.** Si usted es incapaz de conectarse, compruebe que ningún otro dispositivo ya está conectado, Desactivar todas las conexiones vuelva a intentar.

El Editor consiste en una página de inicio con la configuración global, una página de selección de sonido, una página de parámetros de sonido, una página de parámetros de efectos, además de una última página para editar el controlador Mapa Midi.

#### **10.1.** PÁGINA DE INICIO DEL EDITOR, Opciones globales.

La primera página del editor se dedica a algunos ajustes y operaciones globales, tales como la actualización del firmware y la configuración de fábrica.

Los ajustes son los siguientes:

- Sintonización: Este acepta una gama de A = 430 Hz a A = 450 Hz, con 440 Hz que es el valor predeterminado. Cada vez que se cambia esta configuración, se requiere un reinicio para que el nuevo cambio surta efecto.
- Canal: el canal MIDI utilizado para enviar y recibir todos los mensajes. Si los mensajes entrantes son en un canal diferente, que van a ser ignoradas.
- Alt. Canal: este es el *alternativa* Canal que se puede utilizar sólo cuando el instrumento se encuentra en modo local-off y es sólo para el envío de mensajes.
- Enviar CC: seleccione Sí para enviar todos los mensajes CC cada vez que se cambia un control en el panel o en el editor; seleccione NO para evitar el envío de mensajes CC.
- Enviar PC: seleccione Sí para enviar mensajes de cambio de programa cada vez que se recupera una nueva preestablecido; seleccione NO para evitar el envío de ellos.
- Sostener Pol .: Seleccione NC para pedales normalmente cerrados, y NO para pedales normalmente abiertos. Este parámetro también se puede cambiar pulsando y manteniendo pulsado durante 3 segundos el botón BANK en el panel de instrumentos.

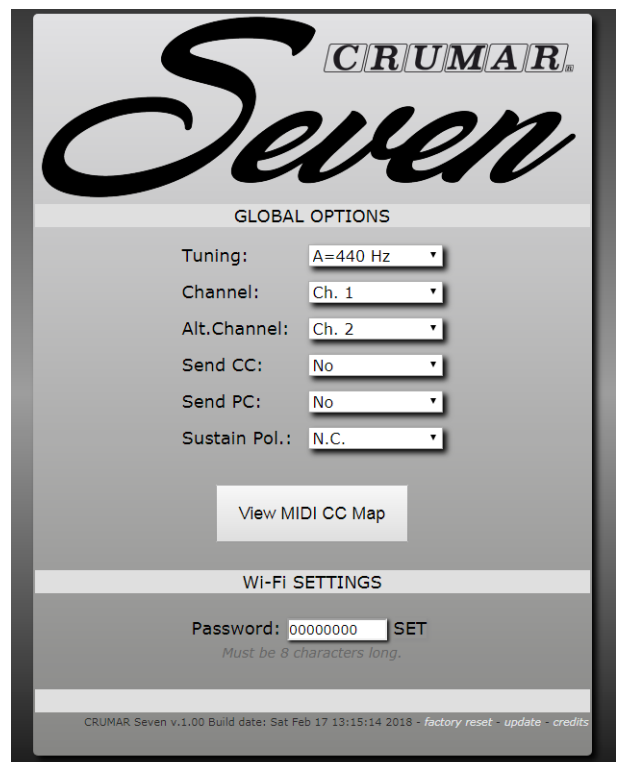

# **10.2.** MAPA MIDI CC.

Acceder al controlador MIDI Map. Todos los parámetros accesibles desde el panel física tienen números preasignados fijos CC que no se pueden cambiar. Todos los demás parámetros no están asignados por defecto, pero se pueden asignar libremente a cualquier CC. Esta página sólo mostrará los parámetros asignables. Los números CC fijos se muestran en la siguiente tabla.

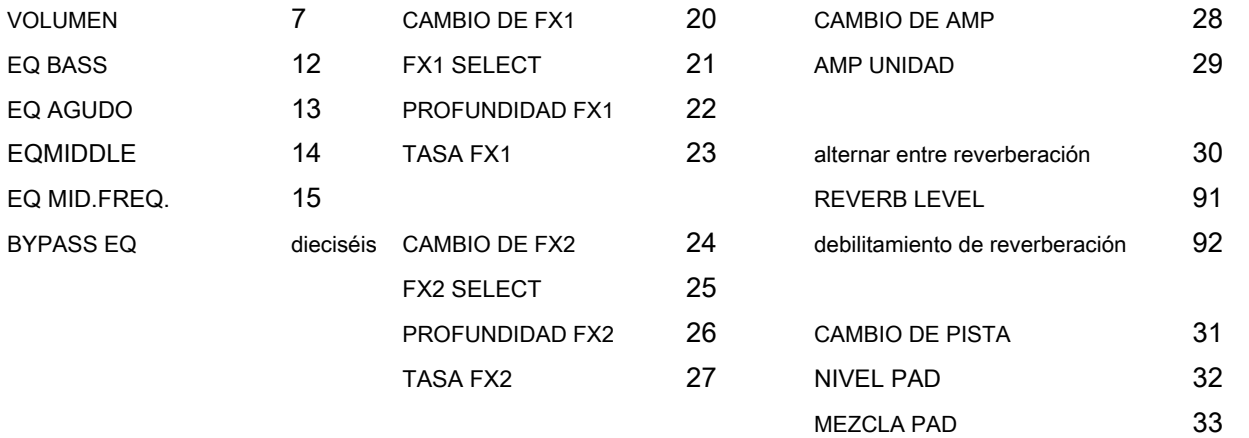

#### **10.3.** CONTRASEÑA DE WIFI.

La contraseña por defecto para conectarse a la Seven es "00000000", que se pueden cambiar a cualquier palabra de un máx. longitud de 8 caracteres. Es preferible usar sólo letras y números y evitar caracteres especiales. Establecimiento de una contraseña personalizada evita que otros para conectarse a la Seven, mientras que estamos llevando a cabo en el escenario. Sin embargo, la radio Wi-Fi en el Seven se alimenta lo suficiente para servir a una conexión en un rango de máx. 5 - 10 metros (30 pies) - a pesar de que esta distancia puede variar de acuerdo a las posibles interferencias - y acepta **sólo una conexión a la vez,** así que no hay riesgo de que los dos dispositivos están editando los Siete al mismo tiempo.

#### **10.4.** Actualización del firmware y restauración de fábrica.

En la parte inferior de la página principal hay algunas informaciones útiles que muestran la versión del firmware y la fecha exacta, junto al que hay un par de enlaces útiles. Una de ellas es llevar a cabo una actualización de firmware, siempre que se libera en el futuro. Las actualizaciones de firmware por lo general pueden resolver los problemas o añadir nuevas funciones, nuevas características, etc.

El otro enlace es la restauración de fábrica que, si se utiliza, elimina todos los preajustes de usuario y los reemplaza con los ajustes de fábrica. Además, la configuración global se restauran a sus posiciones predeterminadas.

Sí, los enlaces son bastante pequeñas por una buena razón. Zoom si no se puede aprovechar en su dispositivo móvil.

NOTA: cada vez que se dio a conocer un nuevo firmware, si las nuevas funciones se añaden al software, una nueva revisión de este manual del usuario se libera también. Por lo tanto, si usted tiene una copia digital de este manual, consejo de no imprimirlo y asegúrese de obtener la última versión. Además, si se ha descargado el manual de una fuente que no sea la página web oficial de Crumar, visite www.crumar.it y descargar el manual más reciente de la sección de soporte.

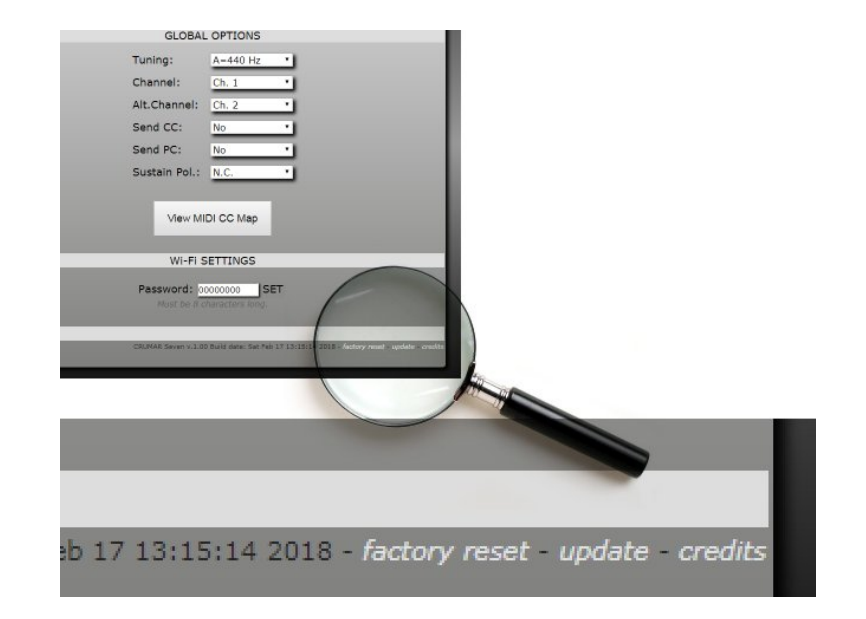

## **10.5.** PÁGINA: PIANO SELECT.

Esta página le permite seleccionar qué instrumento de piano a utilizar para el preset activo. Los primeros 8 instrumentos son los basados en la síntesis en tiempo real, ya sea modelado físico u otros tipos de síntesis como visto anteriormente en este manual, cada uno representado con un icono gráfico. Los sonidos restantes son todos los conjuntos de la muestra en función del jugador Muestra SGP-01, y se representan con un icono de forma de onda.

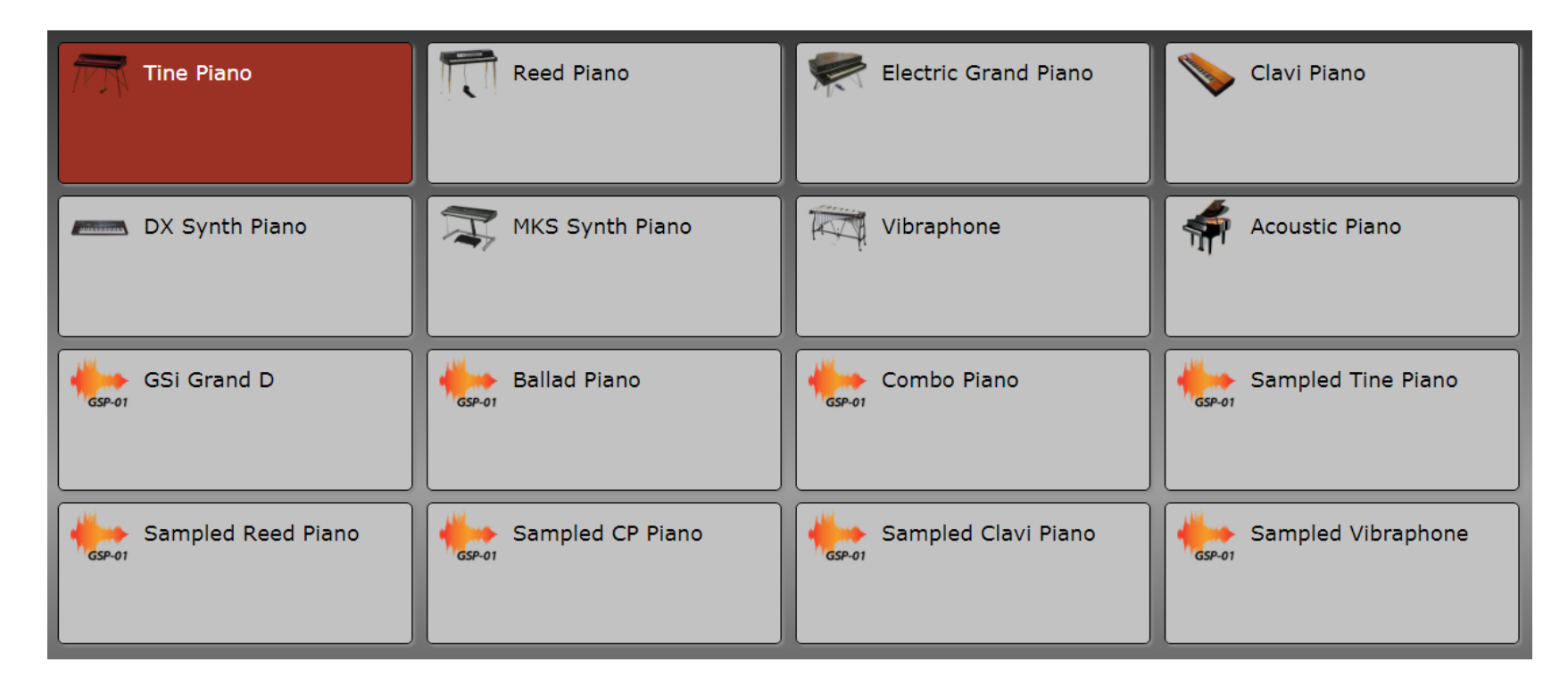

El sonido activa se resalta en rojo. Se dará cuenta de que cada vez que un sonido de modelado está activo, el logotipo iluminado "Seven" en el panel del instrumento está completamente iluminado, pero tan pronto como se selecciona un sonido muestreado, el logotipo atenúa un poco ... :-)

# **Capítulo 11. sonidos: TINE Electic piano.**

Esta es una simulación de la famosa Piano eléctrico Rodas. No es específico a un Mark I, Mark II o modelo Mark V, ya que puede hacer todos ellos. Los parámetros que encontrará en la página EDIT piano son:

- TIPO: Esto le permite seleccionar uno de los 9 diferentes variaciones.
- ATAQUE DE NIVEL: Ajusta el volumen de los ruidos de madera.
- NOTA DE NIVEL: Ajusta el volumen de los ruidos del amortiguador se puede escuchar cada vez que se suelta una tecla.
- MARTILLO DUREZA: ajusta la dureza de la punta de martillo; un valor más alto produce un ataque más ágil, un valor más bajo produce un ataque más suave. Esto también afecta a la cantidad de componente metálico que se oye por el ataque de cada nota.
- Morder y CORTEZA: Ajusta la agresividad de los dientes virtuales. Este aspecto también varía según la variación seleccionada.
- METÁLICO: Ajusta el componente metálico del sonido de dientes.
- RESONANCIAS: ajusta el nivel de las resonancias simpáticas. Cuando el pedal está presionado, todo el arpa es libre para vibrar por lo que cada golpe de tecla pone el arpa en la auto-resonancia.
- RECOGIDA: Ajusta el promedio de desplazamiento de las pastillas delante de las púas. Este parámetro afecta el equilibrio entre la fundamental y sus armónicos. La imagen de la derecha muestra la correlación entre el diente, el Tonebar y la pastilla en una verdadera Rodas piano.
- HI-PASS FILTER: Ajusta el filtrado de paso hi, similar a la perilla original "BASS BOOST", que es de hecho un filtro de paso alto pasiva.
- PEDAL NIVEL DE RUIDO: Ajusta el volumen del ruido producido por el pedal de resonancia.

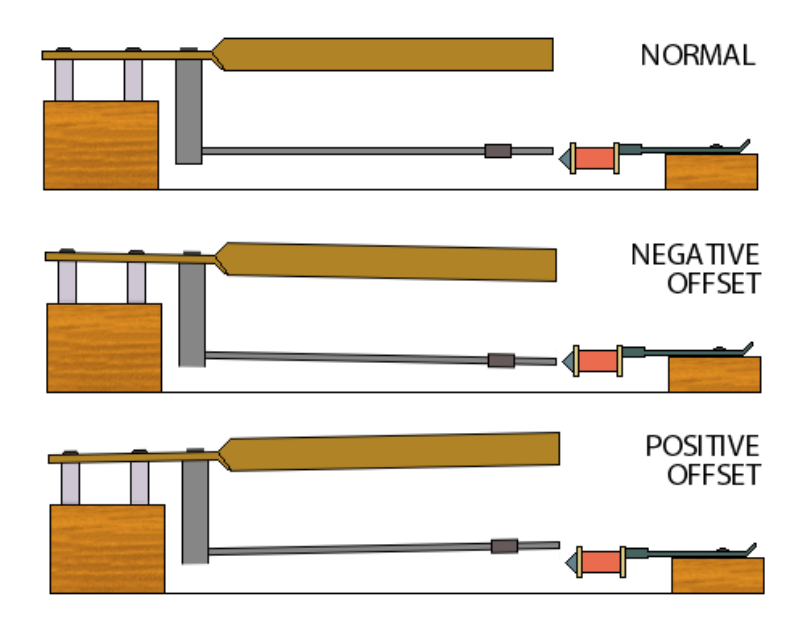

## **Capítulo 12. sonidos: PIANO REED ELECTRIC.**

Se trata de una simulación de la Wurlitzer 200A piano electrico. Este modelo en particular también incluye un amplificador incorporado y un par de altavoces ovales, sin embargo, la única Siete simula el sonido del piano seca como se encuentra en la toma de salida. Para obtener un sonido similar a la producida por los altavoces internos del piano, el simulador de amplificador debe estar encendido.

Los parámetros que encontrará en la página EDIT piano son:

- ATAQUE DE NIVEL: Nivel de los ruidos de madera ataque.
- RELEASE NIVEL: Nivel de los ruidos producidos por los amortiguadores.
- Tiempo de liberación: Ligeramente ajusta el tiempo de liberación. Si amortiguadores están desgastados, el tiempo de liberación tiende a ser un poco más largo.
- MARTILLO DUREZA: Ajuste la dureza de las puntas de martillo. Un valor más alto produce un ataque más ágil, un valor más bajo produce un ataque más suave. Este parámetro afecta a toda la agresividad del sonido.
- PEDAL NIVEL DE RUIDO: permite ajustar el nivel de ruido del pedal.
- RESONANCIAS: ajusta el nivel de las resonancias simpáticas. Como se ve en la EP Tine, cuando el pedal está presionado, todas las cañas son libres para resonar tan pronto como se toca una tecla.

UNA Wurlitzer 200A piano tiene también un efecto de trémolo incorporado. Esto puede lograrse mediante la activación de FX1, establecer el efecto de Mono trémolo y establecer la velocidad a aproximadamente 6,5 Hz. Ajuste por defecto el número 2 utiliza tanto el amplificador y el efecto de trémolo.

# **CAPÍTULO 13. Piano de cola eléctrico.**

Se trata de una simulación de una Yamaha CP80 bebé eléctrica piano de cola. El instrumento original también contó con un ecualizador integrado con un interruptor de "brillo" de la palanca, y un efecto de trémolo. El Siete reproduce sólo el sonido del piano tal como se encuentra en la salida jack con todas las perillas de EQ en la posición media y la palanca de brillantez en la posición alta. Para obtener más opciones de ecualización, simplemente encienda EQ interno del Siete. Y, por supuesto, el trémolo puede ser añadido con FX1.

Los parámetros que encontrará en la página EDIT piano son:

- HAMMER CORTE: Frecuencia de corte del filtro de paso bajo aplicado a los martillos. Dado que este es un instrumento de modelado físico, no estamos hablando de un filtro que se aplica a todo el sonido, pero sólo a un único elemento del piano virtual. Al aumentar este parámetro se dará cuenta de que el componente de ataque resultará más brillante, a pesar de que este brillo no siempre se agrega al cuerpo del sonido en descomposición.
- HAMMER RESONANCE: cantidad de resonancia del filtro de paso bajo aplicado a los martillos.
- MARTILLO Offset: Este parámetro ajusta la alineación horizontal de todos los martillos en relación con las cuerdas. En la posición central, todos los martillos están perfectamente alineados; si se cambia la posición, todo el contenido armónico de cada nota puede cambiar de un modo impredecible. Esto afecta en gran medida lo que se conoce como la "sonoridad" de un piano de cola.
- MARTILLO ANCHO: Establecer el tamaño de los martillos virtuales. A grandes resultados de tamaño en un sonido más lleno pero aumentará el volumen, lo cual no es siempre una buena cosa. Imagínese que juega un tambor con un palo delgado, suena bien y equilibrado. Ahora usar un palo más grueso, suena un poco más fuerte, pero que no le guste el timbre como parte del contenido de armónicos es humedecido por la masa más grande que golpea la superficie del tambor. Lo mismo pasa con las cuerdas.
- STRING DAMPING: Establecer la cantidad de amortiguación de todas las cadenas, es decir, la pérdida de armónicos más altos durante la fase de caída.
- Desafinación CADENA: Este parámetro ajusta la ligera desafinación entre las cuerdas. Esto también afecta a la sonorización, adecuarla a pequeños pasos.

# Crumar Siete usuario s Manual '

- RECOGIDA DE COMPRESIÓN: Ajusta el efecto de compresión de nivel debido a la pérdida de impedancia de recogida cuando la señal se pone más caliente. Los resultados en un decaimiento más lento o más de acuerdo con la posición de este parámetro.
- RELEASE LONGITUD: Ajusta la cantidad de vibración de la cuerda residual después de cada nota-off (clave se libera, el amortiguador está apagado).
- Stretch Tuning: Establecer la cantidad de estiramiento de la afinación. La posición intermedia corresponde a la tabla afinación original según lo recomendado por el fabricante de pianos.
- RESONANCIAS simpática: establecer la cantidad de resonancias simpáticas que se distribuyen en todo el arpa.
- CLAVE NIVEL DE RUIDO: permite ajustar el volumen de todos los ruidos de clave generados por los martillos.
- PEDAL Nivel de ruido: Ajusta el volumen de los ruidos generados por los pedales.
- DYNAMICS: Ajusta la respuesta dinámica, es decir la relación entre la velocidad de MIDI y velocidad de la nota.

## **CAPÍTULO 14: PIANO CLAVI eléctrico.**

## Se trata de una simulación de una *Clavinet D6*. Como se ve en el capítulo 9, la CLAVI TABS también se puede acceder por el panel de control físico. Sólo hay un parámetro más accesible

únicamente desde el editor. Los parámetros que encontrará en la página EDIT piano son:

- PICKUP A / B: Cuando sola recolección, cambiar entre Pickup y B A = Cuello = Pastilla de puente; cuando se juega ambas pastillas interruptor (D Posición) entre A = Pastillas en fase y B = Pastillas fuera de fase.
- PICKUP C / D: Cambiar entre Pickup individual (posición C) o ambas pastillas (D posición).
- Suave filtro: Cambia el filtro suave.
- FILTRO DE MEDIO: Alterna el filtro de mediana.
- FILTRO agudos: Cambia el filtro de agudos.
- FILTRO DE BRILLANTE: Cambia el filtro brillante.
- REGULADOR PALANCA: Permite ajustar la amortiguación para todas las cadenas. En un verdadero clavinet esta palanca permite un amortiguador sintió tocar todas las cuerdas, lo que reduce la duración de todas las notas, así como su brillo y volumen.

**Capítulo 15. sonidos: PIANO DX DIGITAL.**

Esta es la reproducción de la famosa parche llamado "E.PIANO 1" de la *Yamaha DX7* lo que probablemente hizo que el sintetizador muy famoso durante los años ochenta. Ese parche quería ser un sustituto de la Rodas sonará utilizando la tecnología de la época, pero resultó ser un sonido por sí mismo, que aparece en muchas canciones pop de toda una década. El Siete reproduce este sonido mediante el uso de la misma síntesis exacta, más conocido como " FM, modulación de frecuencia "A pesar de que la modulación se aplica realmente a la fase, no a la frecuencia de una forma de onda sinusoidal, por lo que sería mejor que se conoce como'modulación de fase'.

Este instrumento tiene un solo parámetro, que ofrece 9 variaciones de sonido utilizando el mismo algoritmo, entre los que encontramos también un órgano, una sección de metales, un bajo y una marimba, por supuesto, todo con ese sabor de FM que no se centra realmente en el realismo.

**CAPÍTULO 16. SONIDOS: PIANO DIGITAL MKS.**

Otro sonido de piano muy famoso utilizado durante los años ochenta fue el de una Roland RD-2000 cuyo objetivo era simular el piano acústico y eléctrico sonidos usando la tecnología de la época tanto como los Siete simula los mismos instrumentos, pero con 30 años de avances tecnológicos futuros. El sonido simulado por el Seven es el de la n.7 parche "E.PIANO 1", que a su vez una reproducción del sonido Rodas. De manera similar a la DX7, esto resultó ser un timbre de su propia, que aparece en muchas canciones pop famosos de toda una década, pero con una diferencia: la RD-2000 (o MKS-20) También contó con una magnífica 2-voz coro estéreo analógico BBD. Este efecto puede ser reproducida en el Seven de encender FX2.

Este instrumento también tiene un solo parámetro que ajusta el tiempo total de la caries. El instrumento original tenía ningún parámetro alguno.

## **CAPÍTULO 17. SONIDOS: VIBRAPHONE.**

¿Qué hace un vibráfono en un teclado que simula instrumentos de piano? Pues bien, a pesar de que el vibráfono no se juega con un teclado, que tiene ese recurso magia de un piano porque las barras están dispuestas exactamente igual que las notas de piano, pero se juega con mazos, por lo que reúne la diversión de jugar un instrumento de percusión con la facilidad de tocar el piano a primera vista. El vibráfono simulado por el Seven está completamente basado en el modelado físico, y ofrece dos parámetros:

- TIPO DE CARIES: esto puede ser o bien el teclado o mazos. La diferencia está en el hecho de que un verdadero vibráfono, en contraposición a un piano, sólo tiene un gran amortiguador de todos los bares, mientras que el piano tiene un amortiguador para cada nota. Así, en un piano se puede jugar y celebrar una sola nota y tienen el sonido a decaer lentamente en el tiempo; en un vibráfono el sonido caerá poco después de llegar a la barra con el mazo, a menos que presione el pedal de sostenido. Por lo tanto, si lo prefiere a tocar el piano de estilo vibráfono, seleccione Teclado; Si desea probar la experiencia de usar mazos, seleccione mazos ... pero recuerda que incluso el mejor vibrafonista sólo se puede utilizar hasta cuatro mazos, por lo que no más de cuatro notas a la vez!
- DUREZA MAZO: más duro es el mazo, más brillante es el sonido.

NOTA: los Siete simula un vibráfono de cuatro octavas, con un rango de partida nota en la segunda nota C hasta la última nota C. Usted encontrará que todas las demás notas no producirán ningún sonido. Esto no es un error, no es un problema. Si no te gusta tener notas de silencio en el teclado, puede seguir utilizando el vibráfono muestreado.

# **CAPÍTULO 18. SONIDOS: acústico GRAND PIANO.**

El Crumar Siete también tiene una simulación de modelado físico de un piano de cola acústico. Esta simulación no apunta a un modelo específico, pero se basa en una estructura bien conocida que es común a algunos de los más utilizados, también más caro, pianos de concierto. Se compone de un total de 243 cadenas, los primeros 8 notas (A a E) tienen sólo una cadena de la herida redonda cada uno, próximos 5 notas (F a A) tienen dos cadenas de ida y de la herida cada uno, próximos 7 notas (A # para E ) tienen tres cadenas de ida y de la herida cada uno, los 68 notas restantes (F a C) tienen tres cuerdas de acero de fricción cada uno. Los últimos 17 notas (G # a C) no tienen amortiguadores. La caja de resonancia tiene lo que se conoce como la "Escala Duplex" que añade armónicos al sonido de cada nota individual. Muchos elementos de esta estructura pueden ser ligeramente modificados al gusto.

Los parámetros que encontrará en la página EDIT piano son:

- HAMMER CORTE: Frecuencia de corte del filtro de paso bajo aplicado a los martillos. Dado que este es un instrumento de modelado físico, no estamos hablando de un filtro que se aplica a todo el sonido, pero sólo a un único elemento del piano virtual. Al aumentar este parámetro se dará cuenta de que el componente de ataque resultará más brillante, a pesar de que este brillo no siempre se agrega al cuerpo del sonido en descomposición.
- HAMMER RESONANCE: cantidad de resonancia del filtro de paso bajo aplicado a los martillos; afectará sobre todo a las notas graves, dejando las notas agudas casi inalterada.
- MARTILLO Offset: Este parámetro ajusta la alineación horizontal de todos los martillos en relación con las cuerdas. En la posición central, todos los martillos están perfectamente alineados; si se cambia la posición, todo el contenido armónico de cada nota puede cambiar de un modo impredecible. Esto afecta en gran medida lo que se conoce como la "sonoridad" de un piano de cola.
- MARTILLO ANCHO: Establecer el tamaño de los martillos virtuales. A grandes resultados de tamaño en un sonido más lleno pero aumentará el volumen y también alterarán la sonoridad; ajustar este parámetro de acuerdo al parámetro anterior.
- MARTILLO CUERPO: Ajusta el timbre de los ruidos de martillo, filtrando algunos del golpe causado por los martillos.

# Crumar Siete usuario s Manual '

- STRING DAMPING: Establecer la cantidad de amortiguación de todas las cadenas, es decir, la pérdida de armónicos más altos durante la fase de caída.
- Desafinación CADENA: Este parámetro ajusta la ligera desafinación entre las cuerdas. En un auténtico piano de cola, las tres cuerdas de una nota deben tener el mismo tono exacto, que sin embargo es imposible de obtener por lo que siempre habrá una ligera desafinación entre ellos. Esto también afecta a la sonorización, adecuarla a pequeños pasos.
- SONIDO DIRECTO: Ajusta el balance entre el sonido que proviene directamente de las cuerdas y la que proviene del gabinete de piano. Un valor más bajo resultará en la pérdida más lenta de amplitud dando el efecto de una caída más larga, es decir, una más cerca suena como poner sus oídos directamente sobre las cuerdas; unos mayores resultados de valor en una pérdida más rápida de la amplitud, incluso si el tiempo de decaimiento se mantiene sin cambios.
- RELEASE LONGITUD: Ajusta la cantidad de vibración de la cuerda residual después de cada nota-off (clave se libera, el amortiguador está apagado).
- HARP HI-PASS: este es un filtro de paso alto se aplica a todo el arpa, necesita ser ajustado en el caso de la sonoridad tiende a dar un sonido demasiado rotundo.
- Stretch Tuning: Establecer la cantidad de estiramiento de la afinación. La posición intermedia corresponde a la tabla afinación original según lo recomendado por el fabricante de pianos.
- RESONANCIAS simpática: establecer la cantidad de resonancias simpáticas que se distribuyen en todo el arpa.
- CLAVE NIVEL DE RUIDO: permite ajustar el volumen de todos los ruidos de clave generados por los martillos.
- NOTA DE NIVEL DE RUIDO: Ajusta el volumen de los ruidos causados por los amortiguadores de muting las cuerdas cuando se suelta una tecla.
- PEDAL Nivel de ruido: Ajusta el volumen de los ruidos generados por los pedales.
- Nivel fundamental: Ajusta el volumen de la primera armónica (fundamental) de cada nota sobre el resto del contenido armónico.
- GABINETE PRESENCIA: Ajusta el volumen de las resonancias y reverberaciones producidas dentro del gabinete de piano.
- GABINETE TIMBRE: Ajusta el timbre del sonido del gabinete, como la modificación de su estructura y materiales.
- TAPA: permite ajustar la posición de la tapa del piano. Los valores más bajos corresponden a la tapa completamente cerrada; los valores más altos corresponden a una tapa completamente eliminado. La posición central corresponde a la tapa medio abierta.
- DYNAMICS: Ajusta la respuesta dinámica, es decir la relación entre la velocidad de MIDI y velocidad de la nota.

### **Capítulo 19. sonidos: MATERIAL EXTRA muestreados.**

La última fuente de sonido es el reproductor de muestras SGP-01. Este reproductor sólo puede reproducir personalizados CRUMAR y GSi conjuntos de la muestra, no puede importar muestras creadas por el usuario y otros formatos comunes, pero puede ser actualizado con nuevos sonidos cada vez que éstos se liberan. PIANO la página de selección del editor ofrece una selección de sonidos muestreados, la mayoría de estos están homólogos de los sonidos muestreados modelados (la razón se explica en el capítulo 5), otros son combinaciones de varios tipos de pianos muestreados juntos.

Los parámetros que encontrará en la página EDIT piano son:

- NIVEL: Volumen de la muestra establecida.
- ATAQUE: Tiempo de ataque respecto a la muestra-conjunto integrado de valor de ataque.
- PRENSA: Tiempo de liberación respecto a la muestra-conjunto integrado de valor de reposición.
- FILTRO: Modifica la respuesta del filtro de paso bajo.
- VELOCIDAD: Ajusta la respuesta de velocidad MIDI.
- HARP PIANO: Si se selecciona una muestra de piano, este parámetro ajusta el nivel de resonancia de piano; no hace nada por otro tipo de muestras.
- RATE LFO: Si esta muestra es compatible con la rueda de modulación, este parámetro se ajusta la velocidad del LFO.
- LFO PROFUNDIDAD: Si esta muestra es compatible con la rueda de modulación, este parámetro ajusta la cantidad LFO.
- REL. SMP. NIVEL: Ajusta el nivel de la muestra de liberación (si los hay).
- PED. SMP. NIVEL: ajusta el nivel de la muestra de ruido del pedal (si lo hay).

## **Capítulo 20. EFECTOS.**

La página de edición de efectos de la aplicación Web Editor muestra todo lo relacionado con la sección de efectos de los Siete, que incluye los mismos parámetros que ya se puede acceder desde el panel frontal. Como cuestión de hecho, el editor y el panel física están en perfecta simbiosis, cada vez que algo se mueve en el panel se refleja en el editor, así como cada vez que se cambia un parámetro en el editor, si tiene una salida visual en el panel (LED o de mando RGB LED), esto será actualizado en consecuencia. Así, si por ejemplo se mueve el deslizador de volumen en el editor, verá el primer mando para cambiar de color. En esta página, cada sección está encerrado en una caja numerada. Aquí sigue una descripción detallada de cada parámetro.

#### **20.1.** DOMINAR.

Esta sección incluye el volumen principal y el ecualizador. El ecualizador es un ecualizador semi-paramétrico de 3 bandas con graves, agudos, la frecuencia media y media seleccionable. Hay un interruptor de derivación que anula por completo la ecualización.

## **20.2.** EFECTO 1.

Esto corresponde a la sección FX1 del panel de control. Aquí puede activar o desactivar el efecto y el trémolo escoger entre Mono, Stereo Auto-Panner, LFO Wha-Wha Wha y Pedal-Wha. Esto último requiere un pedal de expresión para ser conectado (más detalles sobre las conexiones más adelante en este manual). La PROFUNDIDAD dos parámetros y el tipo de cambio son comunes a todos los efectos de esta sección.

NOTA: cuando el mando FX1 está mostrando el parámetro de velocidad, la luz parpadea en azul en perfecta sincronía con el oscilador del efecto. Lo mismo se aplica a FX2 también.

## **20.3.** EFECTO 2.

Esto corresponde a la sección FX2 del panel de control. La elección es entre Stereo Chorus, Phaser estéreo, estéreo Flanger y Delay. Los parámetros de profundidad y velocidad son comunes a todos los efectos de esta sección, con la excepción de que cuando se utiliza el retardo esto es en realidad el parámetro de tiempo. La Phaser los efectos de retardo y tienen parámetros adicionales que se explican en las siguientes secciones.

#### **20.4.** PHASER.

Aquí se puede elegir el número de etapas de phasing, etapas 2, 4, 6 u 8, el LFO offset y la cantidad de realimentación. Esto le permite emular una amplia gama de efectos de phaser existentes.

#### **20.5.** RETRASAR.

Cuando se selecciona el efecto de retardo, el parámetro de profundidad varía tanto la retroalimentación de retardo y el nivel al mismo tiempo. Esta sección permite establecer la cantidad máxima de retroalimentación y nivel que puede ser variada por el parámetro de profundidad. Además, el parámetro STEREO SPREAD permite separar las reflexiones en los canales izquierdo y derecho hasta que se obtiene un efecto de retardo de ping-pong.

## **20.6.** AMP SIMULATOR.

En esta sección se emula un número de amplificadores de guitarra y bajo bien conocidos, cada uno con su pasiva ecualizador de 3 vías y sobremarcha. La elección es entre un gemelo, un AC30, un JCM, un coro de jazz (sans el coro!), Y un amplificador de bajo. El mando del panel ajusta la cantidad de saturación.

#### **20.7.** Reverberación digital.

Esta es una gran Reverberador digital de sonido con un montón de parámetros para emular una amplia variedad de habitaciones y otros entornos virtuales que reflejan. El mando del panel ajusta el nivel y el tiempo de caída. Otros parámetros incluyen:

- HUMEDAD: cantidad de pérdida de alta frecuencia durante el tiempo de decaimiento
- Difusión: cantidad de regeneración debido a las reflexiones en las paredes
- Pre-Delay: tiempo antes de la primera reflexión se lleva a cabo
- TAMAÑO DE LA SALA: el tamaño máximo de la sala virtual
- Estante alto: filtro de paso alto se aplica a la señal de entrada
- Estante bajo: filtro de paso bajo aplicado a la señal de entrada

#### **20.8.** ALMOHADILLA.

Más de un efecto, este es un sintetizador analógico virtual que puede jugar en la parte superior de cualquier sonido de piano, obteniendo así una superposición entre un piano y una almohadilla de sintetizador. Los únicos parámetros aquí son el nivel y la mezcla, que puede transformarse entre dos personajes de sonido: Los valores más bajos se inclinan hacia un sonido frío y delgado, los valores más altos le permite obtener un más cálido, más oscuro y un sonido más suave. Este parámetro cambia todo un conjunto de elementos internos, tales como filtro de paso bajo, desafinación oscilador y coro. Cuando el mando está configurado para mostrar el parámetro MEZCLA, cambia de color entre el azul (frío) y rojo (caliente).

# **20.9.** Pedal de expresión.

Esto definitivamente no es un efecto, sino que sirve para controlar los efectos. El Crumar Seven dispone de un jack de entrada que puede ser utilizado para conectar un pedal de expresión, que se pueden asignar libremente a un número de parámetros. Esta sección le permite elegir lo que el pedal se debe asignar a y de qué manera se puede operar. La función de parámetros tiene los siguientes valores:

- VOLUMEN: el pedal controla el volumen MAESTRO
- PROFUNDIDAD FX1: el pedal controla el parámetro de profundidad de FX1
- PROFUNDIDAD FX2: el pedal controla el parámetro de profundidad de FX2
- FX 1 + 2 PROFUNDIDAD: el pedal controla el parámetro de profundidad de ambos FX1 y FX2 al mismo tiempo
- RATE FX1: el pedal controla el parámetro de velocidad de FX1
- RATE FX2: el pedal controla el parámetro de velocidad de FX2
- FX 1 + 2 RATE: el pedal controla el parámetro de velocidad de ambos FX1 y FX2 al mismo tiempo
- AMP UNIDAD: el pedal controla la cantidad de saturación (sólo disponible si AMP SIMULATOR está encendido)
- NIVEL PAD: el pedal controla el volumen de la almohadilla fondo sintetizador
- MEZCLA PAD: el pedal controla el parámetro de mezcla de la almohadilla fondo sintetizador

NOTA: cuando FX1 se establece en Pedal Wha-Wha, el pedal de expresión ignorará cualquier asignación hecha en esta sección y siempre controlar el Wha-Wha. En otras palabras, **el pedal de efecto Wha-Wha siempre tiene la prioridad sobre el pedal de expresión.**

Los siguientes dos parámetros de regulación mín. y el rango MAX. establecer la los valores máximos del pedal de expresión puede alcanzar y mínimo. Si min es mayor que max, la acción se invierte automáticamente.

Siendo tratado como un efecto, la asignación pedal de expresión se almacena con cada preajuste.

# **Capítulo 21. CONEXIONES.**

La siguiente imagen muestra el panel de conexiones situada en la parte derecha del piano.

De arriba a abajo, de izquierda a derecha:

- SALIDA IZQUIERDA / MONO, SALIDA DERECHA: estos son los zócalos de 1/4" TRS para las salidas balanceadas.
- SISTEMA USB: se utiliza para aceptar una memoria USB para actualizar el firmware y otras funciones se explica más adelante.
- NIVEL DE SALIDA: selector de nivel de salida de línea. Por favor, véase el siguiente capítulo para más detalles.
- Auriculares: Conecte sus auriculares estéreo a esta toma de 1/4" TRS.
- Interruptor de alimentación: no se olvide de potencia en el Seven si se siente a sí mismo un poco inspirado.
- WIFI RESET: este agujero se esconde un botón que sólo se debe utilizar para restaurar la contraseña de Wi-Fi en el caso que se ha perdido. Véase el Capítulo 10 para más detalles.
- Toma de CA: Conectar el cable de alimentación de CA suministrado.
- USB MIDI IN-OUT: se trata de un puerto USB que lleva conexión MIDI-USB bidireccional a su ordenador.
- MIDI OUT: puerto de salida estándar DIN5 MIDI.
- EXPRESIÓN: conectar el pedal de expresión aquí. Se prefiere un pedal 10 K lineal, funciona con 50 K pedales también.
- SUSTAIN: conectar el pedal de sustain a esta entrada.

NOTA: Nosotros sugerimos utilizar CRUMAR accesorios originales.

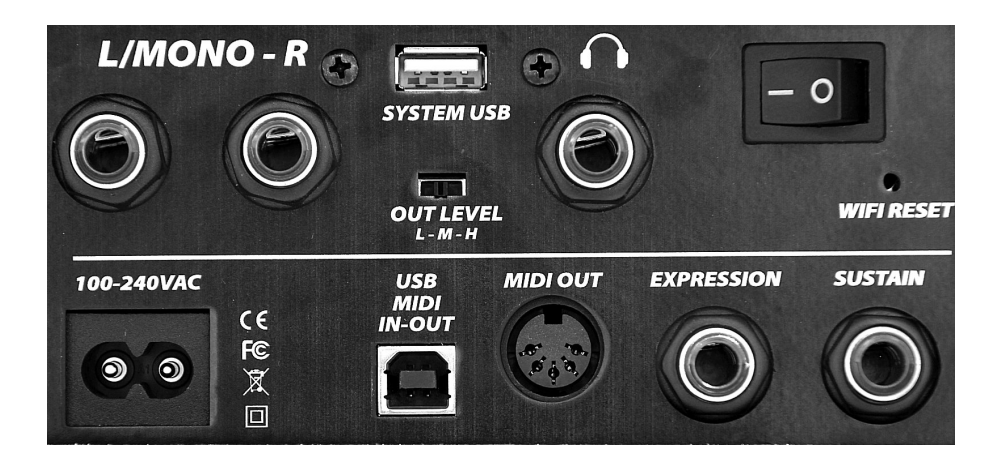

**21.1.** Puertos USB.

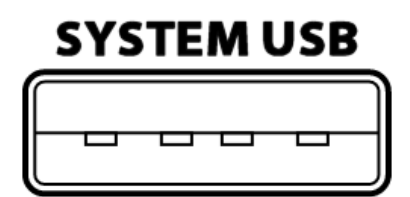

El Siete incluye un "anfitrión" puerto USB tipo A 2.0. Esto se utiliza principalmente para actualizar el software en caso de que una nueva versión está disponible.

Otro uso interesante para este puerto es la posibilidad de conectar una "Clase dispositivo compatible con USB-MIDI", es decir, uno de los muchos dispositivos MIDI que no necesitan controladores especiales cuando están conectados a un ordenador. El Siete reconocerá automáticamente los dispositivos USB-MIDI y los usará para controlar parámetros o juego

notas. Cualquier unidad MIDI se puede conectar, por ejemplo un teclado, una pedalera o una superficie de control. Por favor, evite la conexión de dispositivos no compatibles con este puerto. Tenga en cuenta que este puerto puede suministrar un máximo de 250 mA de corriente. **No utilice este puerto para cargar dispositivos móviles.**

# **MIDI-USB**

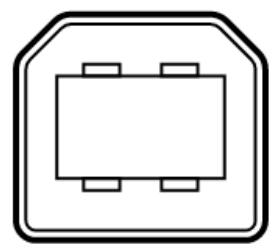

Un tipo B puerto adicional USB 2.0 está presente en la parte trasera de los siete que proporciona el USB-MIDI Clase compatible IN / OUT conexión al ordenador. Utilice este puerto para conectar el Seven a su software de ordenador. No se necesitan controladores para Windows, OS X y Linux.

## **21.2.** Bandeja de accesorios.

Sólo por el amor de simetría, el lado derecho del piano cuenta con un panel en blanco con un mando, detrás de la cual es una bandeja de accesorios. Girar la perilla hacia la izquierda para desatornillar la cerradura y retirar la tapa, utilice esta bandeja para su pedal de resonancia o sus cables.

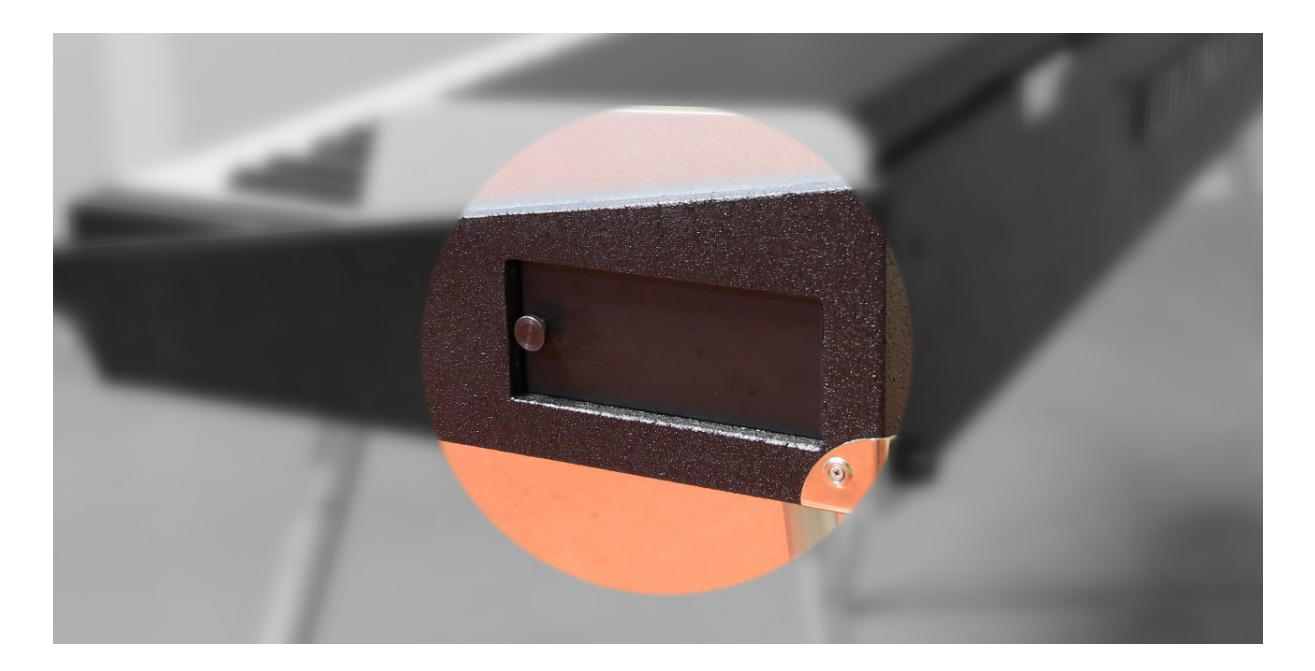

Algunas recomendaciones: sin sobrecargarla, no ponen nada de líquido o peligrosos, inflamables, explosivos; no ponga algo más pequeño que un cable conector. Además, no intente insertar todo el brazo en el interior de esta bandeja. Sugerimos para envolver sus accesorios en un paño suave o en una bolsa de nylon antes de ponerlos en esta bandeja. No se olvide de poner la cubierta y apriete el tornillo.

# **Capítulo 22. Ajuste de la intensidad correctamente.**

El Crumar Siete ofrece un par de salidas jack TRS balanceados que también soportan conexiones no balanceadas. Conectar su sistema de amplificación a esta salida estéreo y ajuste el selector de nivel de salida de acuerdo a sus necesidades.

#### **La obtención de los mejores resultados de las salidas analógicas**

El Seven cuenta con un interruptor de 3 vías que le permite seleccionar el nivel de sonido preferido.

- 1. L = Low = -10 dB. Utilice esta selección si se está conectando a los Siete otra -10dB (nivel de consumidor) equipos tales como un sistema doméstico de alta fidelidad usando cables no balanceados; Este nivel también se debe utilizar si va a conectar el Seven a un amplificador de guitarra o bajo con una entrada de "HI" (por lo general dedicado a una guitarra o un bajo preamplificada).
- 2. M = medio = 4 dB. Utilice esta selección cuando se conecta el Seven a un equipo profesional de nivel (mezcladores, amplificadores accionados o los altavoces, etc.) y usar preferiblemente sólo cables balanceados, que garanticen una señal más limpia así un promedio de 6 dB de ganancia a través de cables no balanceadas. Si va a conectar los Siete a un mezclador profesional, ajustar los controles de ganancia para que el nivel de entrada de 4 dB está bien adaptado, con el fin de reducir el ruido de fondo y obtener la más alta relación S / N sea posible.
- 3. H = Alta = aproximadamente 10 dB. Esta selección sólo se debe utilizar cuando se conecta el Seven a algún sistema de amplificación muy viejo con una impedancia de entrada particularmente baja o preamplificación débil. Cuidado: el uso de esta selección con el equipo profesional o el nivel de consumo normal, podría aumentar el nivel de sonido, así como el ruido de fondo, lo que resulta en un sonido ruidoso o distorsionada.

## **Capítulo 23. ESPECIFICACIONES.**

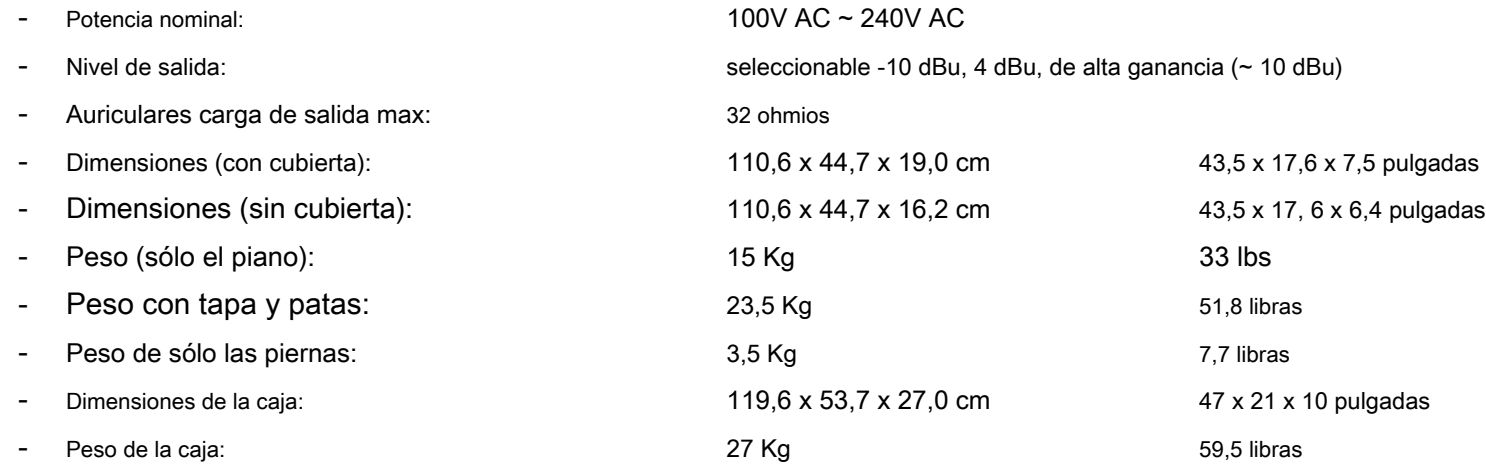

Crumar Siete. Funciona como digital,

se siente como analógico.

Un consejo final: para escuchar un demo de música, pulse y mantenga pulsado el botón CLAVI TABS luego empuje la perilla de volumen; Pulse cualquier botón para detener.

Aviso de copyright.

Todas las marcas utilizadas en este documento son propiedad de sus respectivos dueños.

Crumar SIETE es un instrumento musical digital diseñado y construido en Italia. Todos los derechos reservados. Crumar es una marca

comercial propiedad de:

Conexión VM - Via Lucio Vero, 2 - Musestre di Roncade (TV) - Italia - www.Crumar.it